# Comfort 500 S Drehtor-Spindel-Antrieb Einbauanleitung

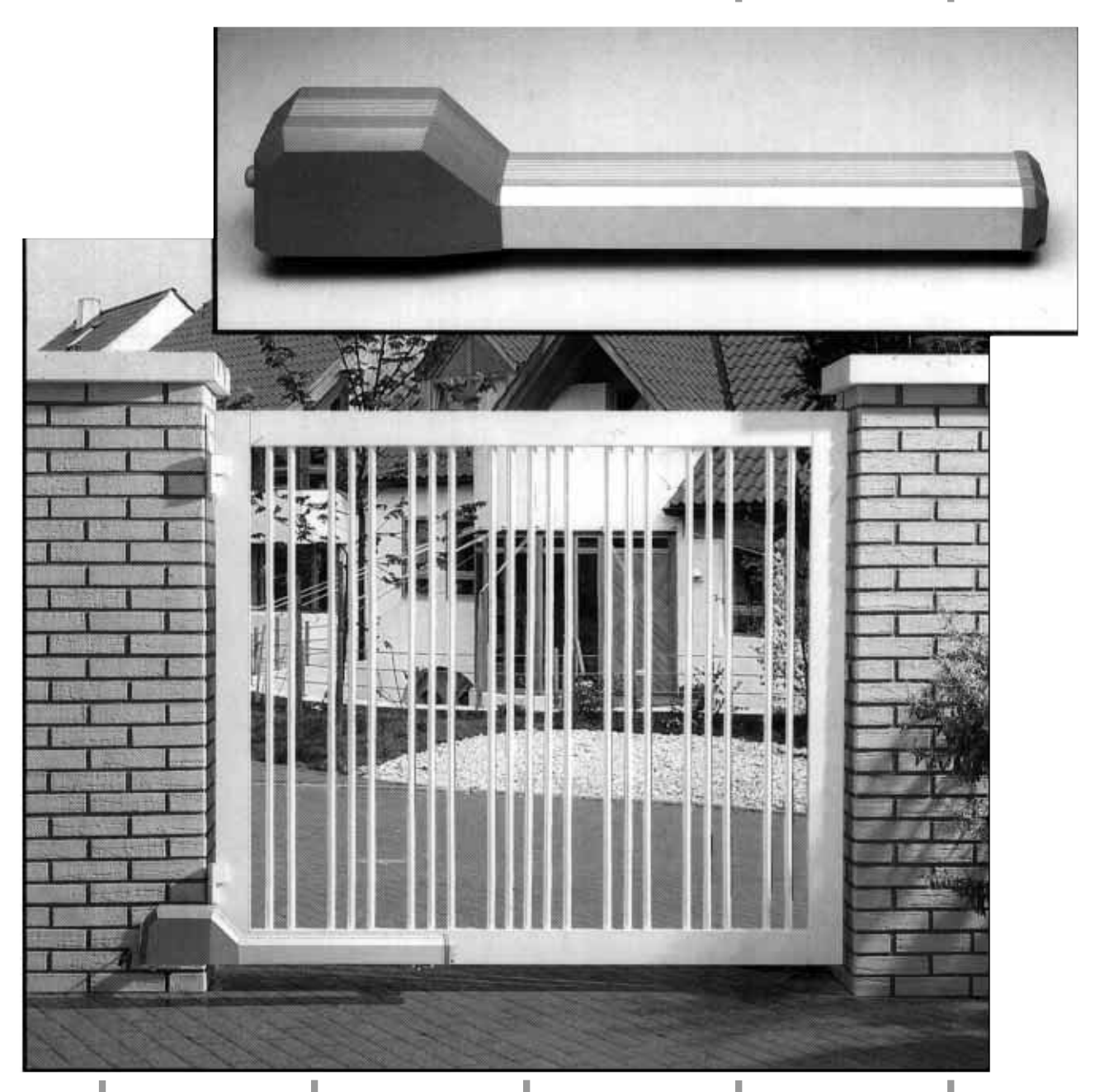

### **Übersicht Drehtor-Spindelantrieb** O**1**

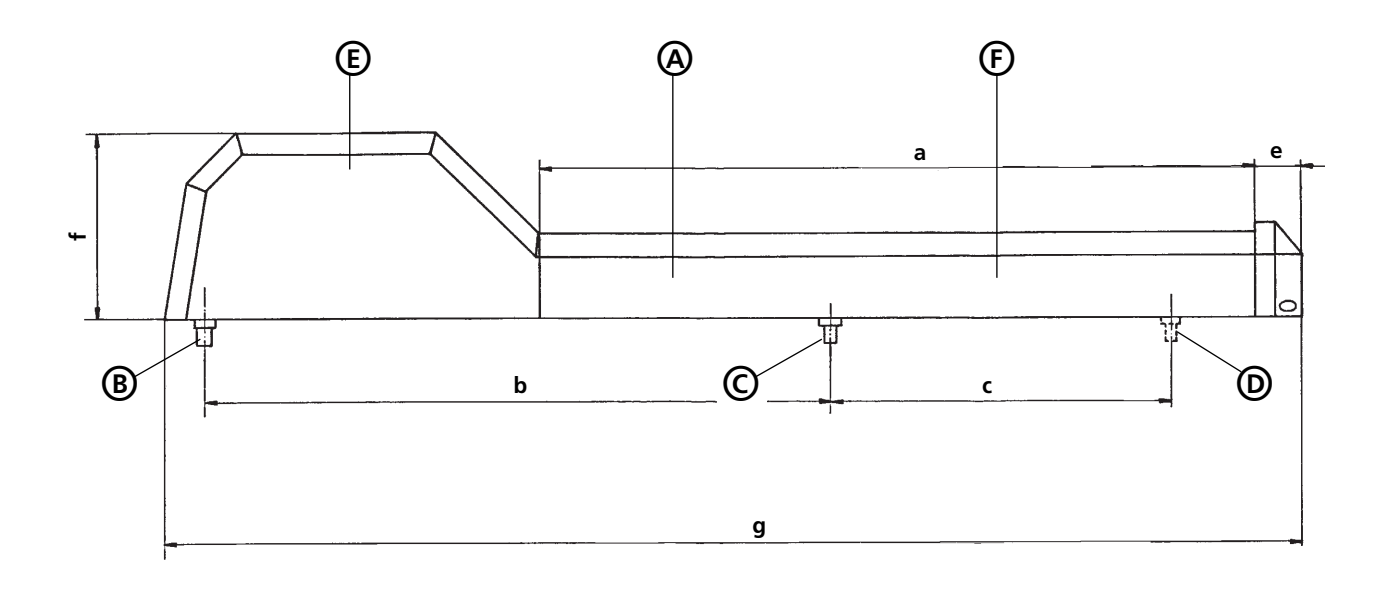

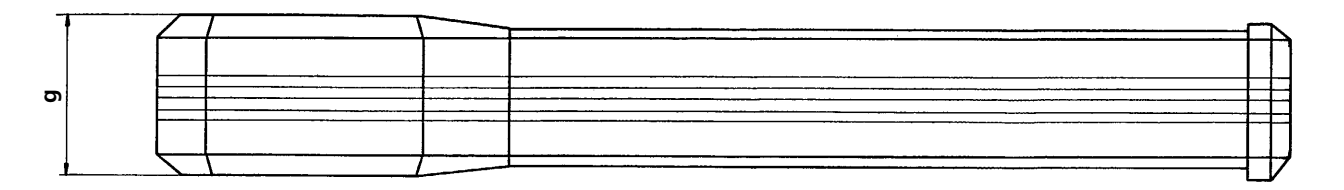

Tabelle 1: Antriebsmaße

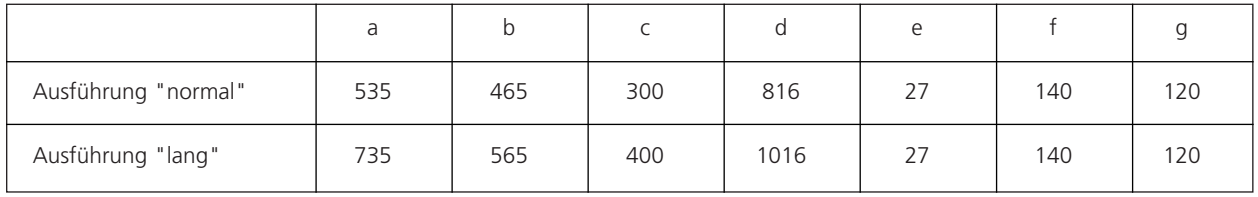

- A Spindelantrieb<br>B Drehpunkt Pfe
- B Drehpunkt Pfeiler
- C Drehpunkt Torflügel, Stellung Tor geöffnet
- D Drehpunkt Torflügel, Stellung Tor geschlossen
- E Motor mit Positionssensor (Drehzahlaufnahme)
- Referenzpunkt

### **Übersicht Steuerung** O**2**

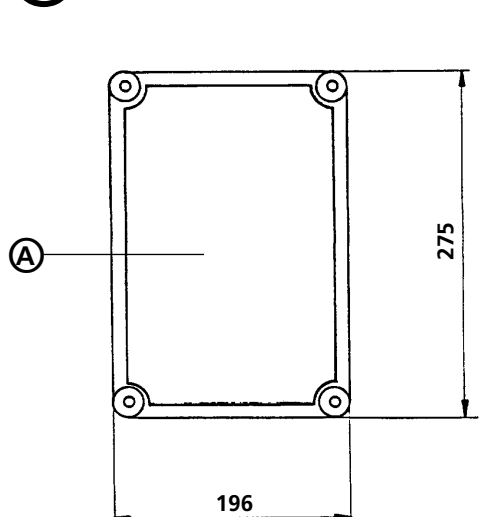

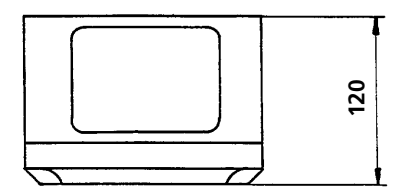

### A Elektronische Steuerung

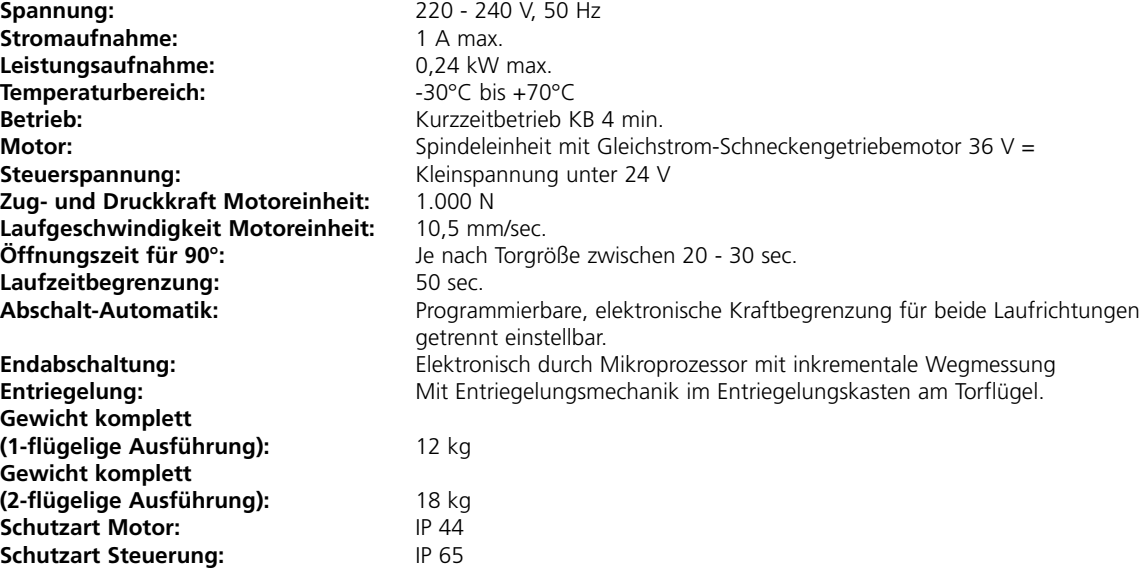

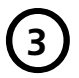

O**3 Festlegung Drehpunkte, Montage der Winkel am Pfeiler und Torflügel**

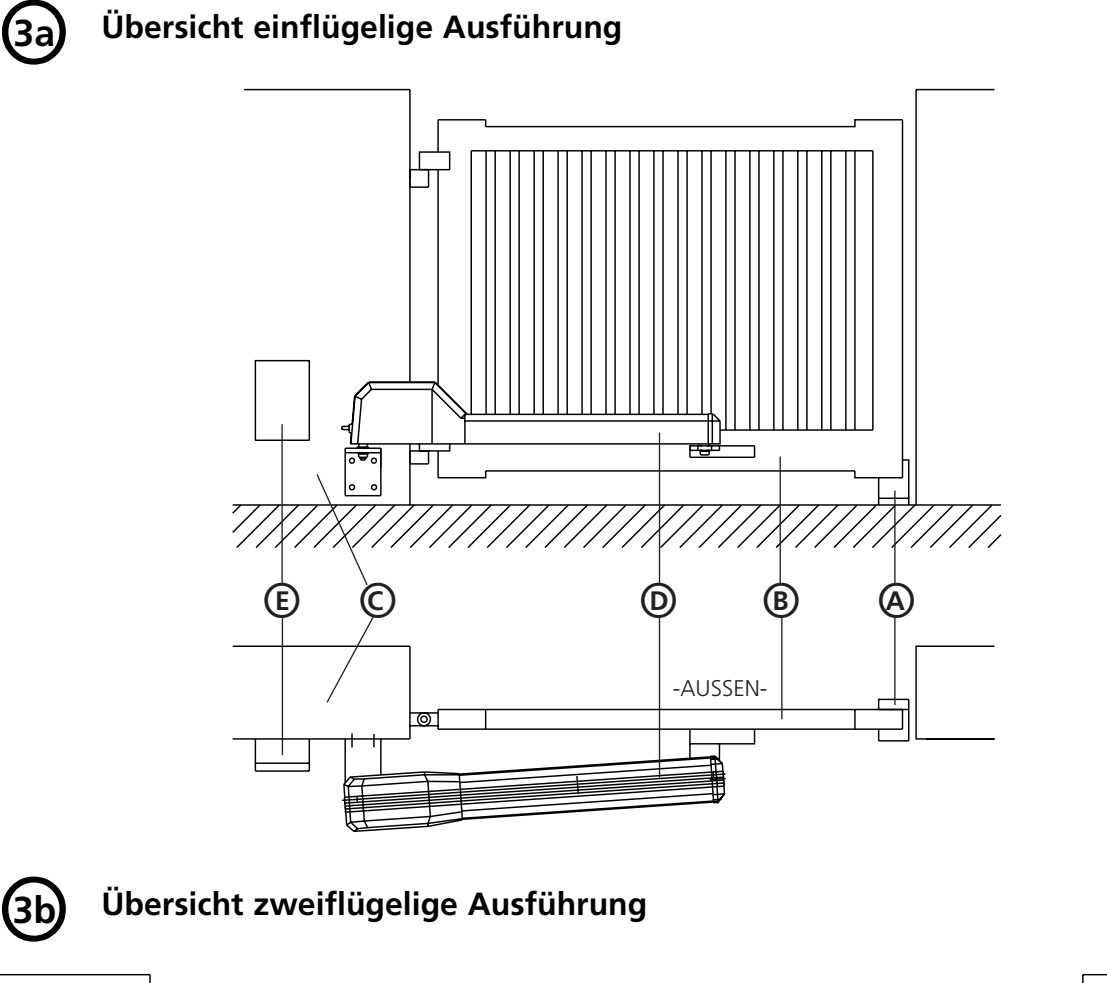

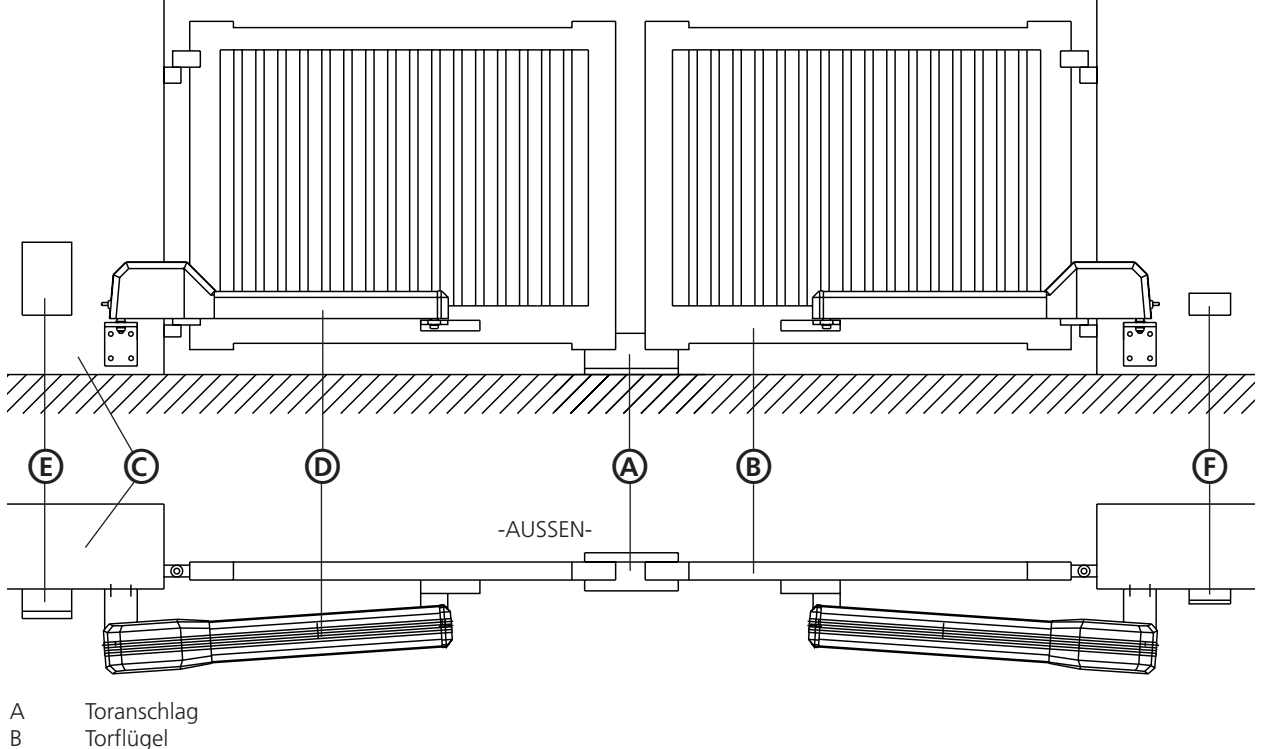

- B Torflügel
- C Pfeiler
- D Spindelantrieb<br>E Steuerung
- E Steuerung<br>F Abzweigdo
- Abzweigdose

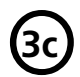

O**3c Festlegung Drehpunkte**

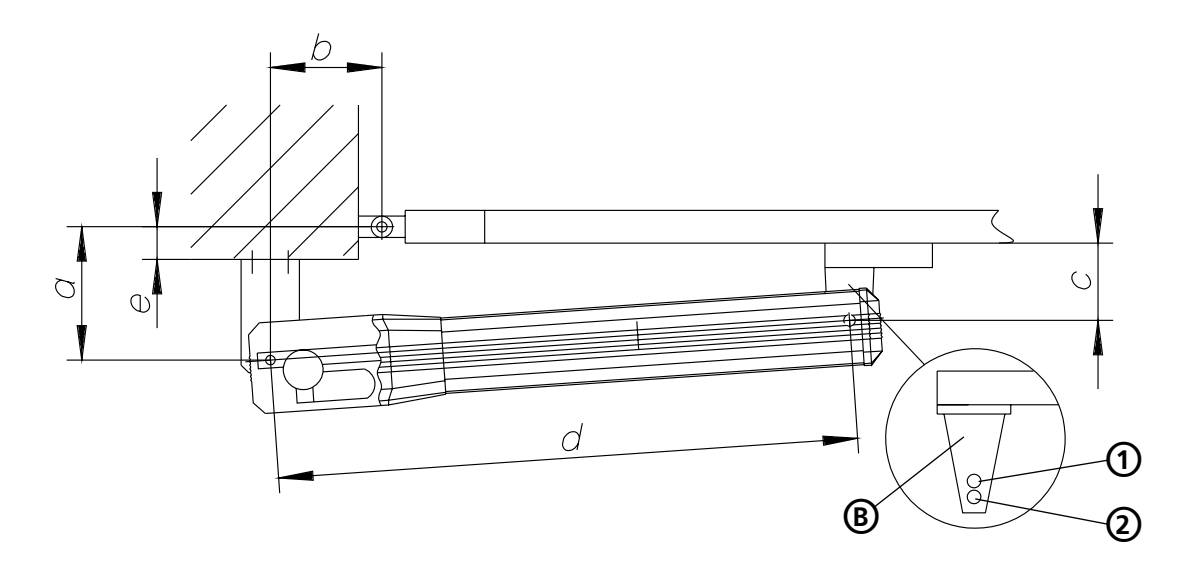

\* Abstand "c" bei Linksanschlag (Antrieb am linken Torflügel): Lochbild 1 Abstand "c" bei Rechtsanschlag (Antrieb am rechten Torflügel): Lochbild 2

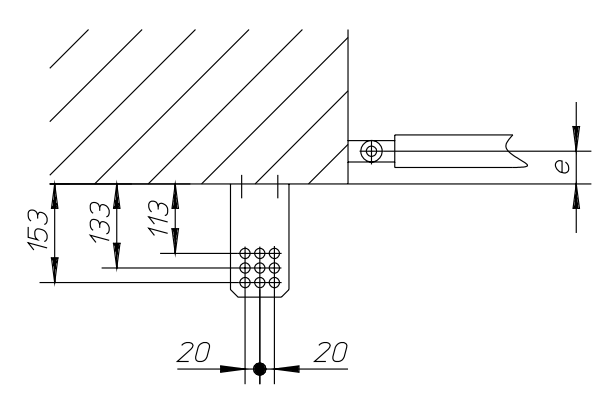

Ausführung "Normal" Ausführung "Lang"

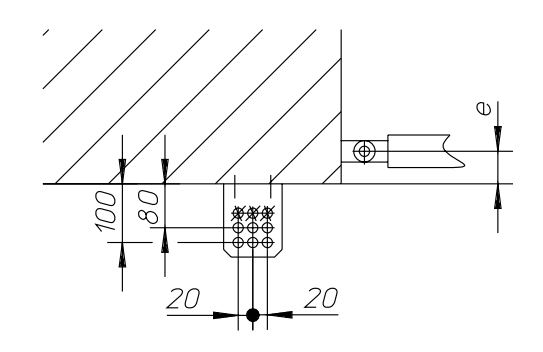

- e = bauseitige Einbautiefe
- A Montagewinkel Pfeiler<br>B Entriegelungskasten ar
- B Entriegelungskasten am Torflügel

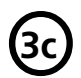

### O**3c Montage der Beschläge**

### **Montagewinkel Pfeiler**

Maß a + Maß b sollten in Addition annähernd dem Spindelhub entsprechen, um einen 90° - Öffnungswinkel zu gewährleisten. a + b = 225 ... 285 mm bei Ausführung "Normal"

 $a + b = 240$  ... 380 mm bei Ausführung "Lang"

Bei größeren Torflügeln ist der vollständige Arbeitshub zu nutzen, um die Torgeschwindigkeit der Flügelaußenkanten zu begrenzen.

Montagewinkel Pfeiler im Mauerwerk verankern, Abb. 3c. Beispiele für Einbaudaten siehe Tabelle 2+3.

Liegt das bauseitige maximale Einbaumaß emax über den angegebenen Werten, so muß der Torantrieb mit dem Montagewinkel in das Mauerwerk eingelassen werden.

Drehtorantrieb in entsprechende Bohrung des Pfeiler-Montagewinkels einsetzen und mit Sechskantmutter M10 verschrauben.

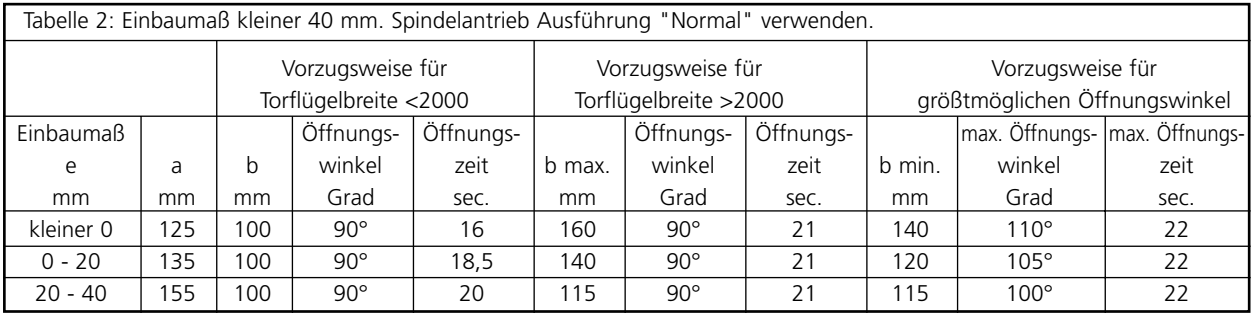

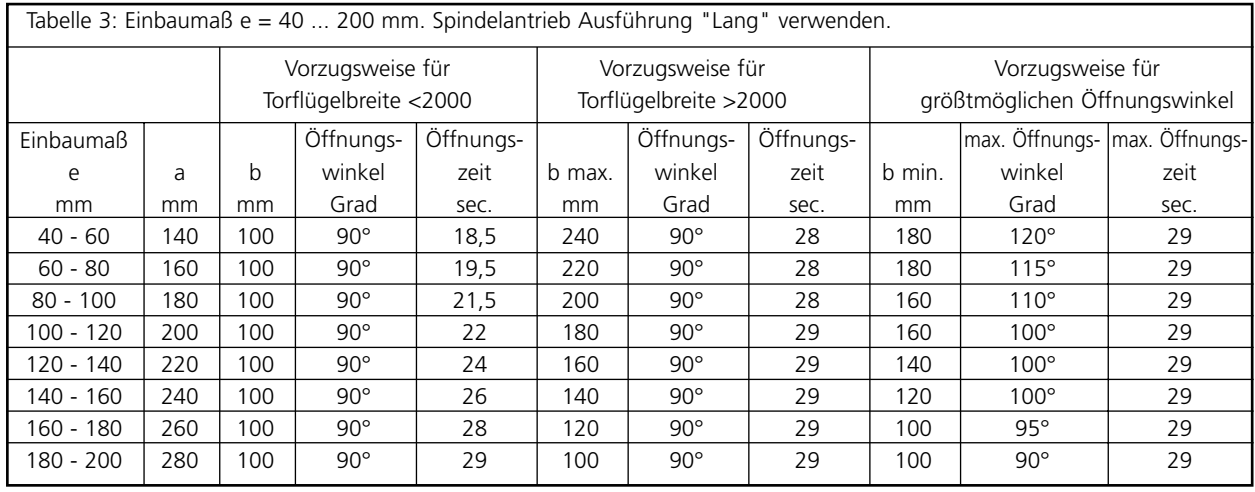

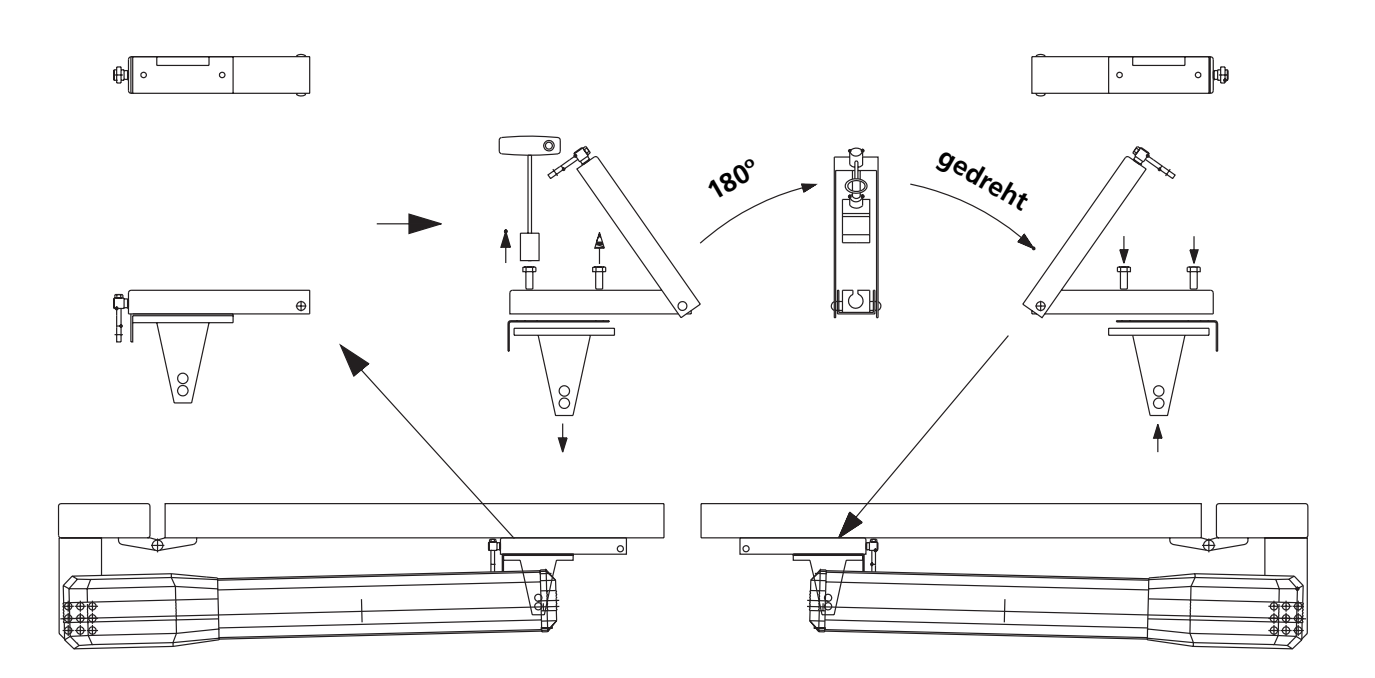

### **Montage Entriegelungskasten am Torflügel**

Befestigungspunkte am Torflügel bestimmen:

Dazu Drehtorantrieb bei ausgefahrener Spindel mit Entriegelungskasten flüchtig verbinden und Position markieren. Entriegelungskasten öffnen und 2 Löcher mittig innerhalb der Langlöcher bohren (Bohr ø 6 mm). Entriegelungskasten befestigen, Antrieb einhängen und Probelauf durchführen. Evtl. Feineinstellung mit Hilfe der Langlöcher vornehmen. Drehriegel entfernen. Das äußere Loch bohren und abschließend die mittig sitzende Schraube in diese Bohrung einschrauben. Dadurch wird ein seitliches Verschieben des Kastens verhindert. Drehriegel wieder einschieben, Scheibe auflegen und Sechskantmutter soweit anziehen, bis Drehriegel schwergängig zu bedienen ist.

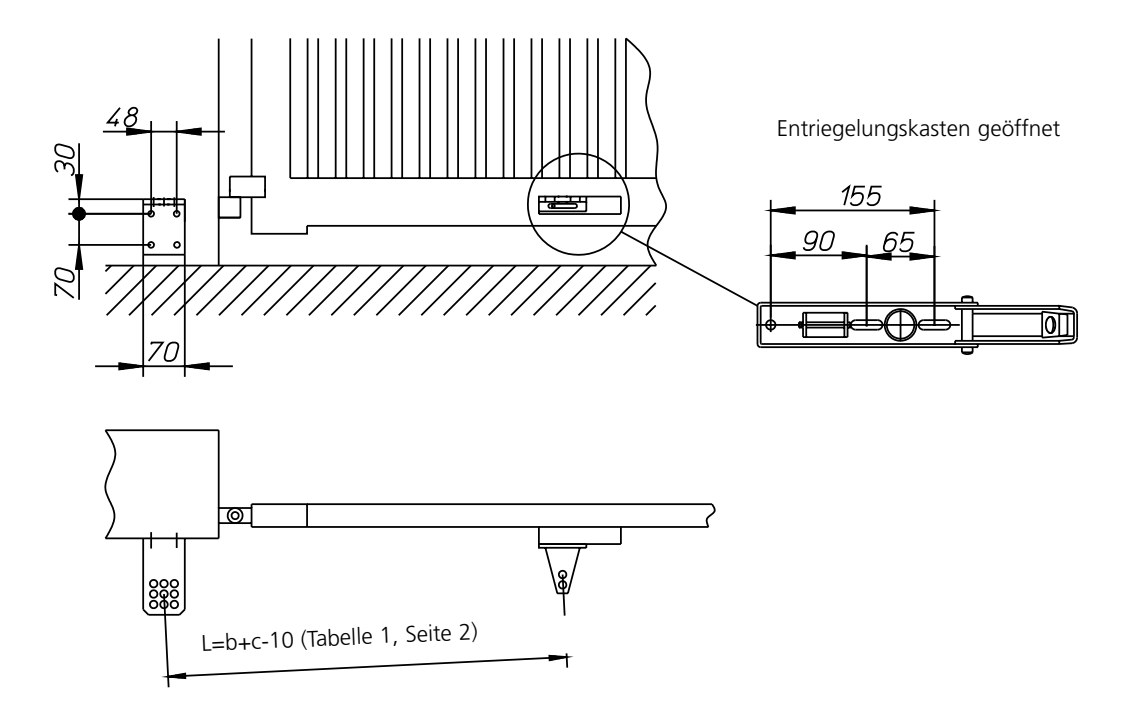

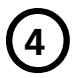

O**4 Übersicht Verkabelung**

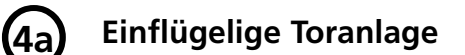

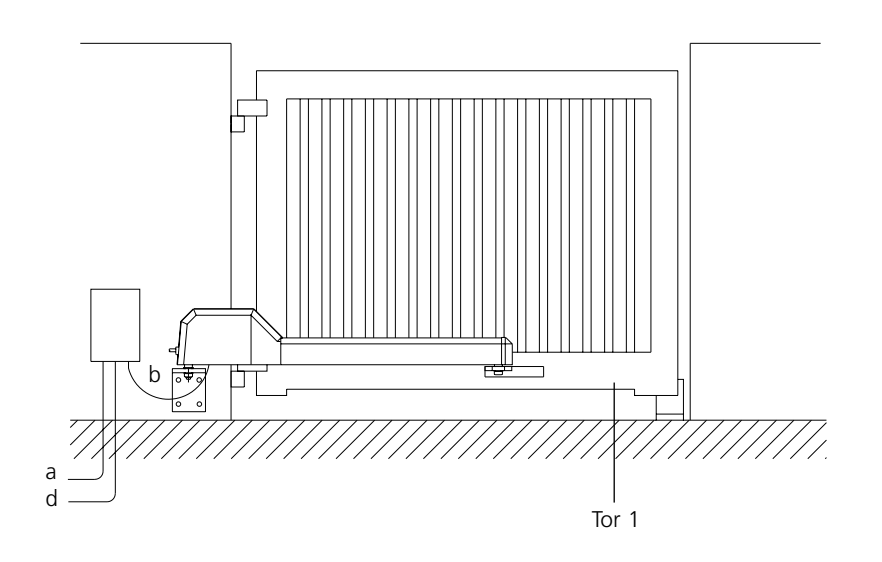

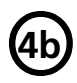

O**4b Zweiflügelige Toranlage**

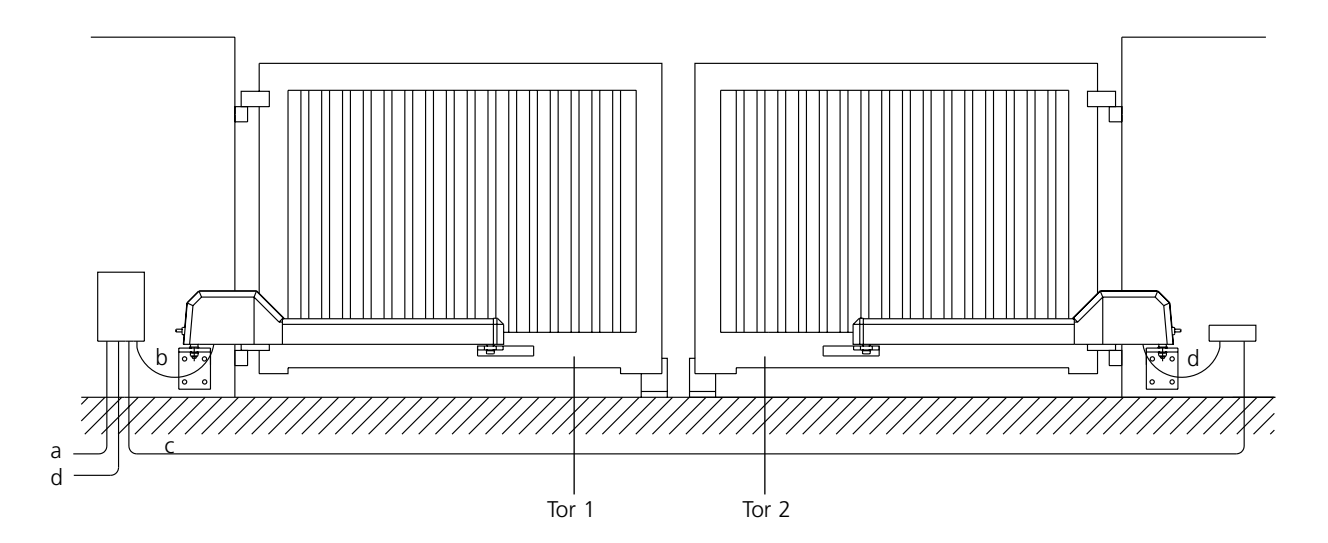

Steuerung im Bereich des Pfeilers andübeln und mit Netzstecker Probelauf durchführen. Nach Probelauf Netzleitung mit Stecker entfernen und Steuerung fest elektrisch durch Elektroinstallateur anschließen lassen.

- a Netzzuleitung 240V 50Hz (z.B. NYY 3 x 1,5 bauseitig)<br>b Anschlußleitung Motor (werkseitig)
- Anschlußleitung Motor (werkseitig)
- c Anschlußleitung Motor (werkseitig oder NYY O 9 x 1,5 mit Abzweigdose bauseitig)
- d Steuerleitung Drucktaster, Schlüsseltaster (z.B. NYY O 6 x 1,5 bauseitig)
- Wenn die Steuerung nicht in Tornähe montiert werden kann, bitte entsprechenden Verkabelungsplan anfordern

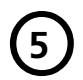

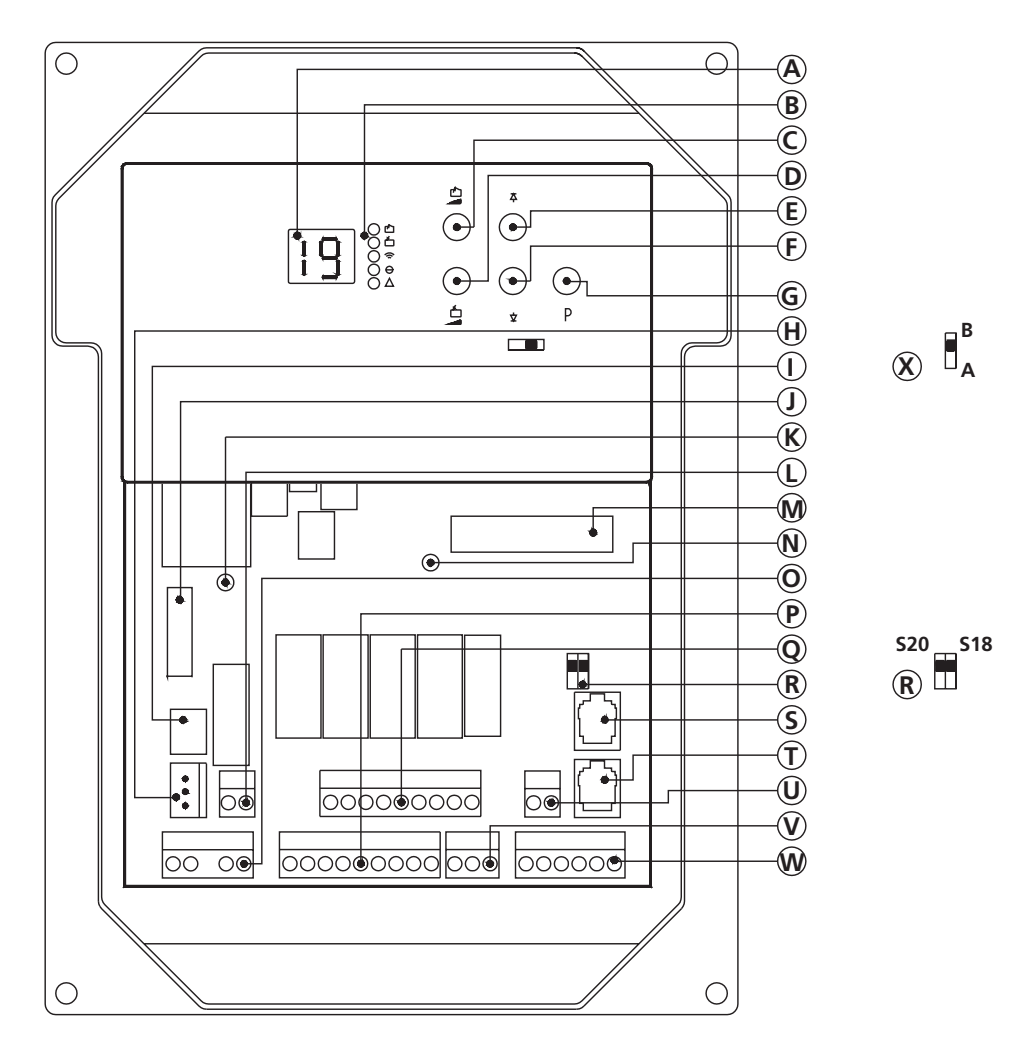

- A Display
- B Leuchtdiode<br>C Kraftbegrenz
- C Kraftbegrenzung Auf<br>D Kraftbegrenzung Zu
- Kraftbegrenzung Zu
- E Prüftaster Auf<br>F Prüftaster Zu
- F Prüftaster Zu
- G Taster Programmieren
- H Steckanschluß Trafo 220 V
- I Netzsicherung F1, 1A max.
- 
- J Motorsicherung F2, 4A max.<br>K Leuchtdiode Motorspannung Leuchtdiode Motorspannung
- L Steckbuchse bauseitige Beleuchtung
- M Steckverbindung Bedientableau Control 500
- N Leuchtdiode Referenzkontakt
- O Anschlußklemme steckbar X2a Netzspannung
- 
- P Anschlußklemme steckbar X2e Motoranschluß Tor 1<br>
Q Anschlußklemme steckbar X2e Motoranschluß Tor 2 Q Anschlußklemme steckbar X2d Motoranschluß Tor 2
- R Schalter S 18, S 20<br>Systemsteckbuchse
- S Systemsteckbuchse Elektronische Antenne<br>T Systemsteckbuchse X5 Auf Zu Halt
- T Systemsteckbuchse X5 Auf Zu Halt
- U Anschlußklemme steckbar X2d Auf Zu Tor 1
- V Anschlußklemme steckbar X2f Lichtschranke 24 V
- W Anschlußklemme steckbar X2e Auf Zu Halt
- X Umschalter S23: A = einflügelige Ausführung
	- B = zweiflügelige Ausführung

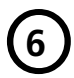

O**6 Übersicht Anschluß- Schaltplan**

O**6a Anschlußplan Control 500; ein- und zweiflügelige Ausführung**

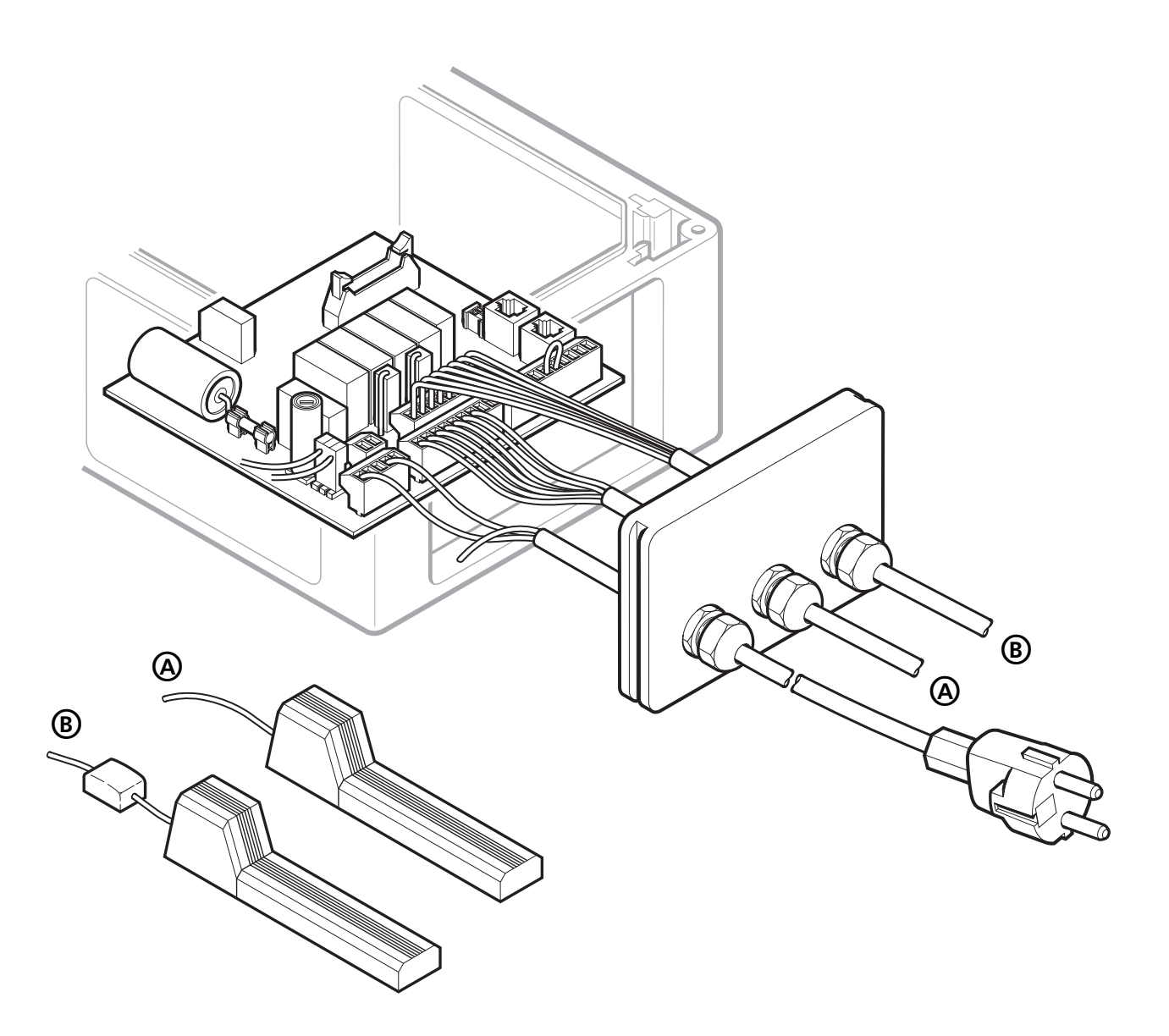

A Anschlußleitung Antrieb Tor 1 B Anschlußleitung Antrieb Tor 2

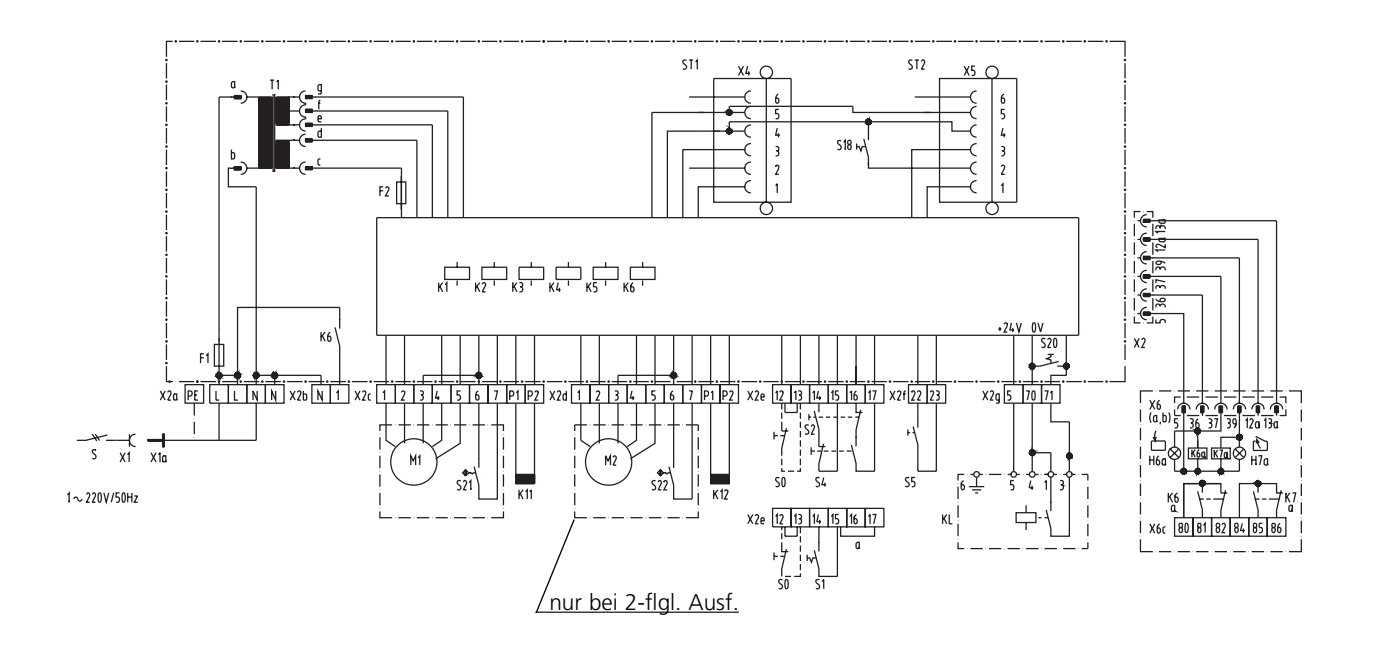

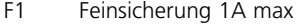

- F2 Feinsicherung 4A max
- H4 Leuchtdiode Referenzpunkt
- H20 bauseitige Beleuchtung, Blinkampel,Rundumleuchte (250V, 60W max.) K1 Relais "Auf" Tor 1
- K2 Relais "Zu" Tor 1
- K3 Relais "Auf" Tor 2
- K4 Relais "Zu" Tor 2<br>K5 Relais Magnetsch
- Relais Magnetschloß
- K6 Relais Licht
- K11 Magnetschloß Tor 1 \*<br>K12 Magnetschloß Tor 2 \*
- Magnetschloß Tor 2 \*
- KL Lichtschranke Durchfahrt<br>M1 Motor 36V DC. Tor 1
- M1 Motor 36V DC, Tor 1<br>M2 Motor 36V DC, Tor 2
- Motor 36V DC, Tor 2 (nur bei 2-flg. Ausf.)
- S Hauptschalter oder Taste "Not Aus" \*<br>S0 Taster "Halt" \* Taster "Halt" \*
- S1 Taster "Impuls" Tor 1 und Tor 2 \*
- S2 Taster "Auf" Tor 1 und Tor 2 \*
- S4 Taster "Zu" Tor 1und Tor 2 \*

Bei Anschluß Brücke entfernen bzw. Programmierschalter auf OFF.

- S5 Taster "Impuls" Tor 1<br>S18 Programmierschalter
- Programmierschalter 2. Halttaster
- S20 Programmierschalter Lichtschranke KL
- S21 Reed-Kontakt Referenzpunkt (Bistabil) Tor 1
- Reed-Kontakt Referenzpunkt (Bistabil) Tor 2
- S23 Umschalter ein- und zweiflügelige Ausführung
- T1 Transformator
- X1 Schutzkontaktsteckdose
- X1a Schutzkontaktstecker<br>X2a Steckbuchse Netzanse
- Steckbuchse Netzanschluß
- X2b Steckbuchse bauseitig Beleuchtung
- X2c Steckbuchse Motoranschluß Tor 1<br>X2d Steckbuchse Motoranschluß Tor 2
- Steckbuchse Motoranschluß Tor 2
- X2e Steckbuchse Anschluß Taster Auf, Halt, Zu
- Steckbuchse Anschluß Taster Impuls Tor 1
- X2g Steckbuchse Anschluß Lichtschranke
- X4 Steckbuchse "Elektronische Antenne"<br>X5 Steckbuchse Anschluß Taster Auf. Hal
	- Steckbuchse Anschluß Taster Auf, Halt, Zu

\* falls vorhanden

#### **Achtung! Kleinspannung**

**Fremdspannung an den Klemmen führt zur Zerstörung der gesamten Elektronik.**

#### **Achtung: Örtliche Schutzbestimmungen beachten!**

Netz- und Steuerleitungen unbedingt getrennt verlegen.

Steuerspannung 24V DC Motorspannung 40V DC

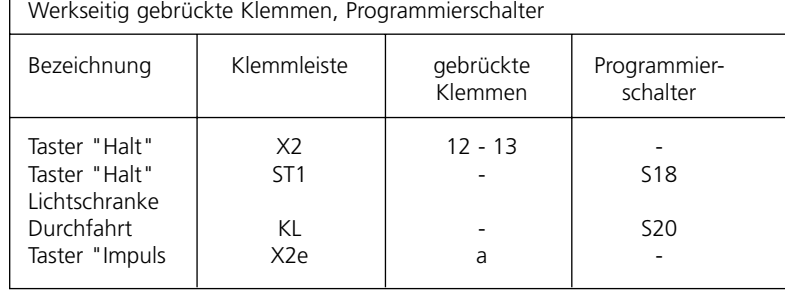

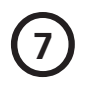

### **Handsender:**

- A Batterie Blinkkontrolleuchte
- B Bedientaste
- C Batteriefach Deckel
- D Batterie 12V A 23

Zum Wechseln und Einlegen der Batterie Deckel öffnen. Bei Batteriewechsel richtige Polung beachten.

Batterien sind von Gewährleistungsansprüchen ausgeschlossen.

### **Achtung:**

Handsender nur betätigen, wenn sichergestellt ist, daß sich weder Personen noch Gegenstände im Bewegungsbereich des Tores befinden.

### **Handsender gehören nicht in Kinderhände!**

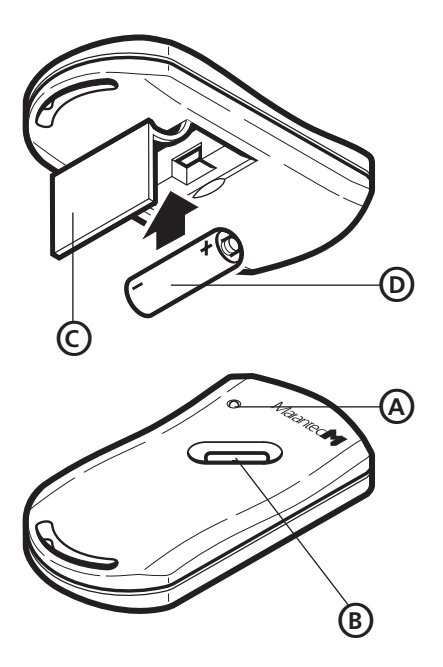

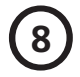

### O**<sup>8</sup> Elektronische Antenne IP 65**

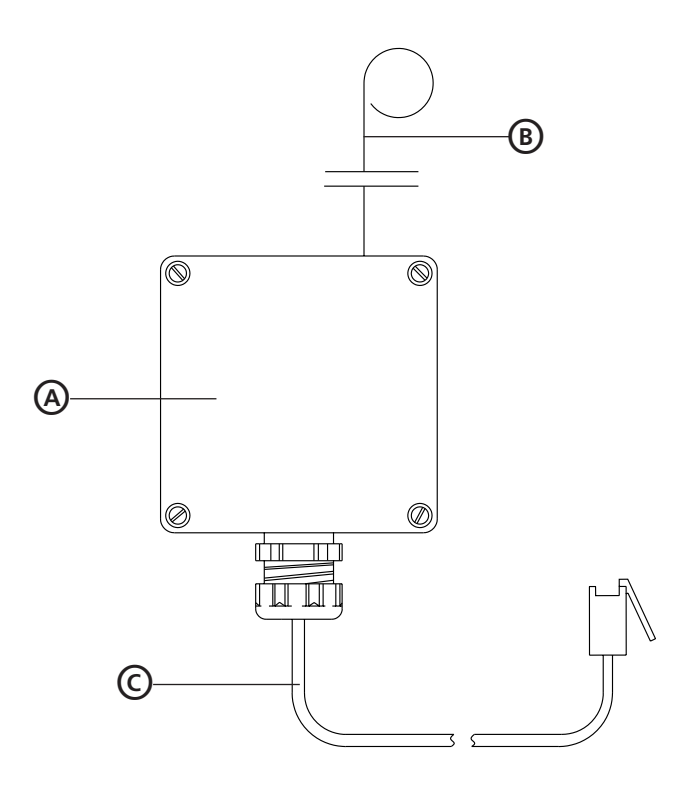

Antennenstecker in Steuerungseinheit einstecken (Steckbuchse ST2) gem. Abb. 5, Punkt "S". Durch Digital-Sicherheitsverschlüsselung kann Reichweite schwanken.

- A Gehäuse elektr. Antenne IP 65
- 
- B Antenne<br>C Verbindu Verbindungsleitung mit Stecker

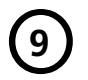

### O**<sup>9</sup> Einstellung und Programmierung**

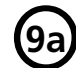

### O**9a Inbetriebnahme**

Netzspannung einschalten. Leuchtdiode  $\Theta$  leuchtet. Das Tor fährt nach Betätigen der Prüftasten  $\varphi \phi$  zunächst in Richtung Referenzpunkt. (Bei nicht montiertem Antrieb muß das Drehgelenk Abb. 1 "C" senkrecht gehalten werden) Achtung: Endabschaltung werkseitig programmiert. Die Einstellung Kraftbegrenzung kann jetzt vorgenommen werden, gem. Abb. 9c. Programmierung der Fernsteuerung vornehmen, gem. Abb. 9d.

Das Tor mit der Taste  $\beta$  in die Endstellung AUF fahren und die Programmierung der Endlagen vornehmen, gem. Abb. 9g / 9h / 9i.

Der Programmiervorgang wird, 30 sec. nach der letzten Eingabe automatisch abgebrochen, oder gem. Abb. 9d / 9e / 9f / 9g / 9h und 9i mit der Taste "P" beendet.

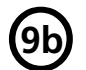

### **Funktionsanzeige**

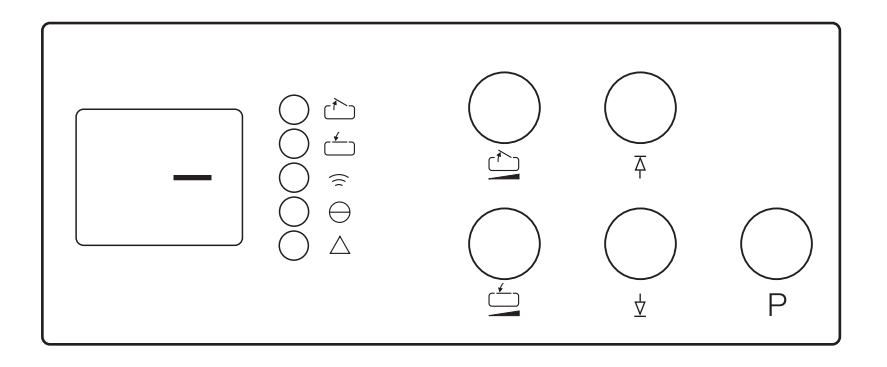

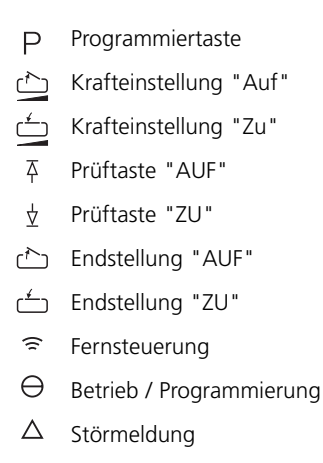

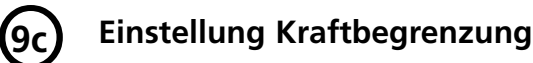

Programmierung Kraftbegrenzung "Tor AUF" Taste , Programmierung Kraftbegrenzung "Tor ZU" Taste betätigen, eingestellter Wert wird angezeigt. Durch **wiederholtes Betätigen** ist die Kraftbegrenzung in Stufen von 0 (empfindlichster Wert) bis 19 einstellbar (Wert auf 9 voreingestellt).

**Achtung:** Zur Personensicherheit und zum Schutz der mechanischen Teile von Tor und Antrieb Kraftbegrenzung auf empfindlichste Werte einstellen, keinesfalls 150 N (ca. 15 kg) überschreiten.

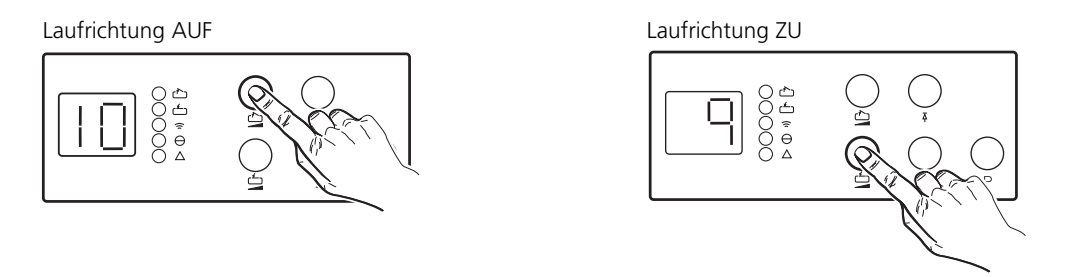

Programmierung Kraftbegrenzung beendet.

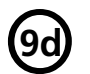

## **Codierung Empfänger einflügelige Ausführung <br>
<b>9d** (nur mit Elektronischer Antenne)

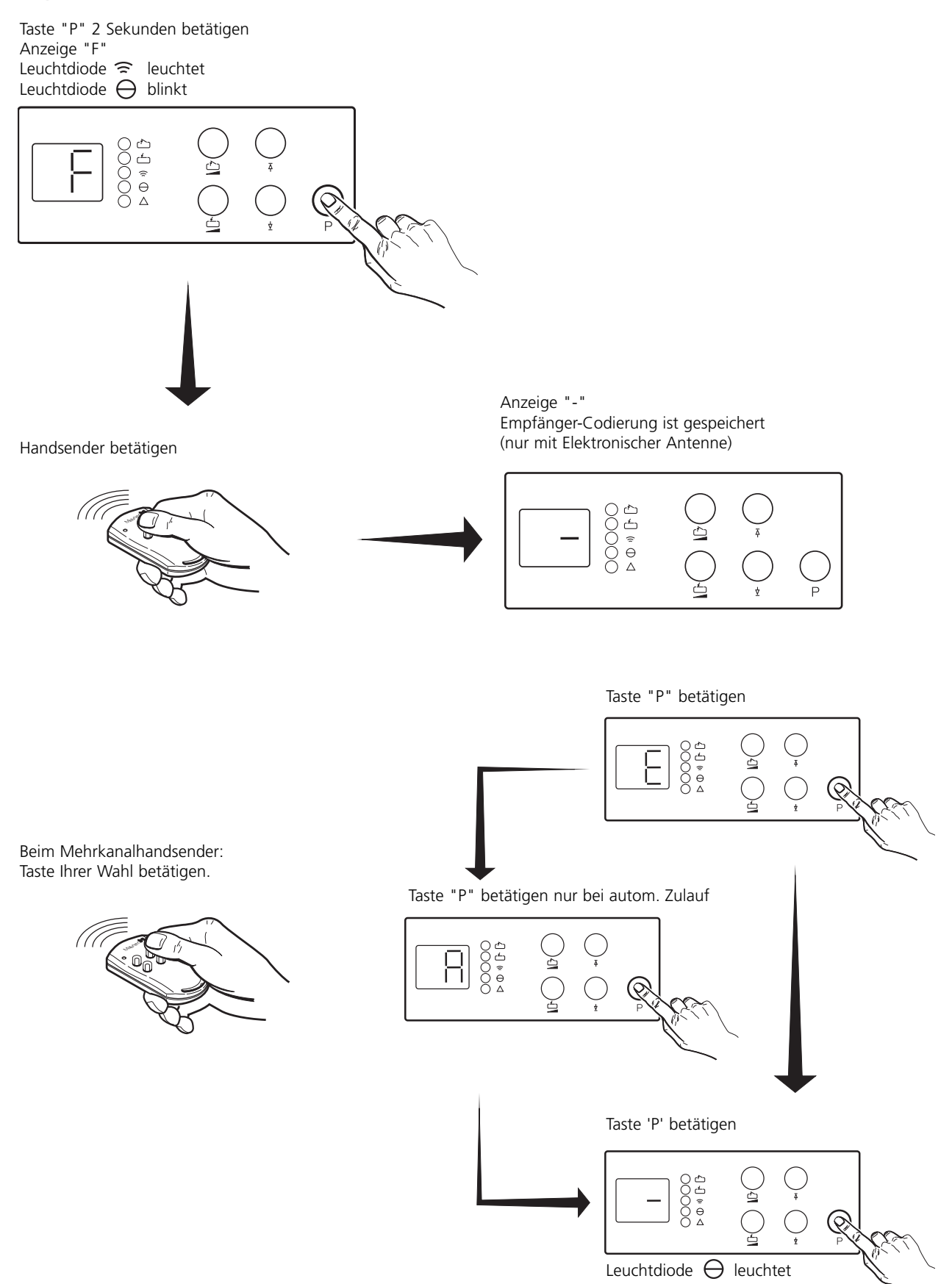

Programmierung beendet.

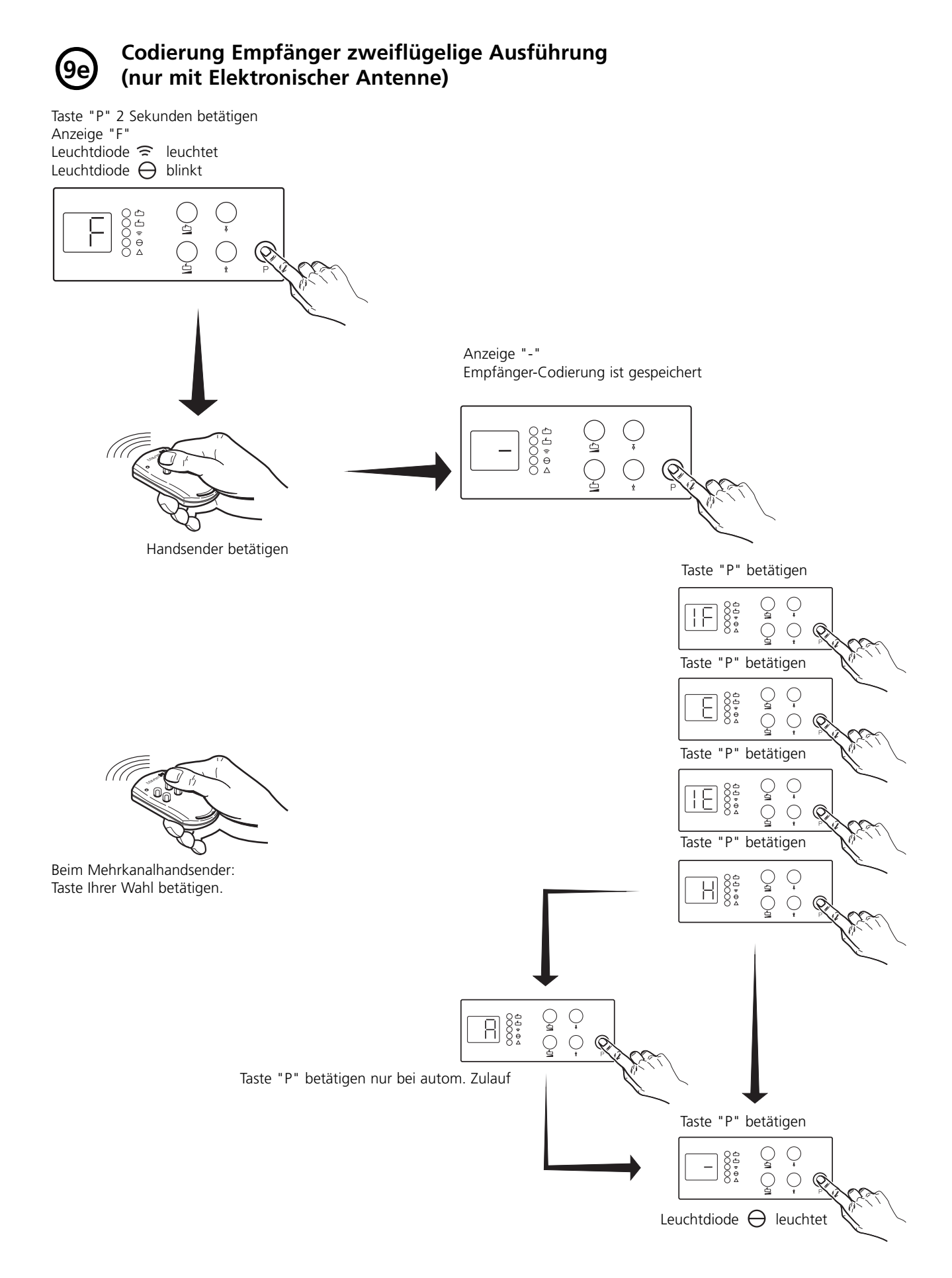

Programmierung beendet.

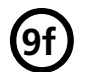

### **Codierung Empfänger zweiflügelige Ausführung nur Tor 1** (nur mit Mehrkanalhandsender z.B. Taste B bei zweiflügeliger Ausführung und mit Elektronischer Antenne)

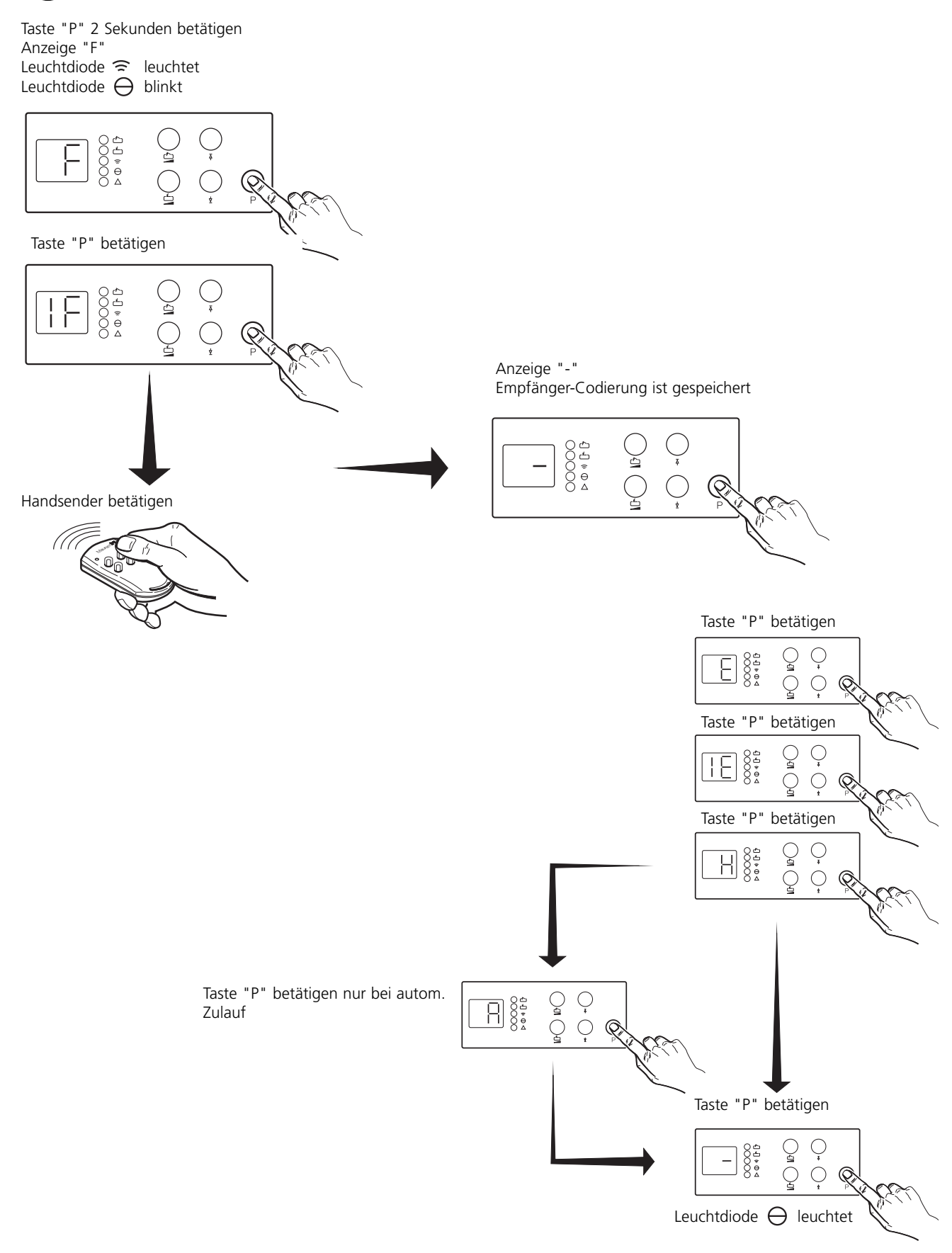

Programmierung beendet.

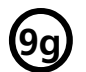

## **Einstellung Endabschaltung einflügelige Ausführung <br>
<b>9g)** (Tor muß in Stellung "AUF" stehen)

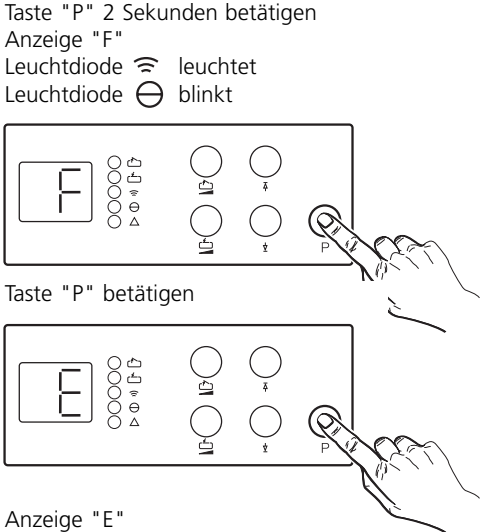

Leuchtdiode **chinkt** 

Taste  $\overrightarrow{\Delta}$  solange betätigen, bis Endstellung "Tor ZU" erreicht ist. Die Feineinstellung kann durch kurzzeitiges Betätigen der Taste  $\frac{1}{2}$  oder der Taste  $\frac{1}{2}$  vorgenommen werden. Bei kurzzeitiger Betätigung erhöht oder verringert sich der Torlaufweg um ca. 4mm, ohne daß sich das Tor bewegt! Die Endstellung "Tor ZU" wird gespeichert.

Taste  $\varphi$  solange betätigen, bis Endstellung "Tor AUF" erreicht ist. Feineinstellung, wie oben beschrieben, vornehmen. Die Endstellung "Tor AUF" wird gespeichert.

Laufrichtung AUF **Laufrichtung ZU** 

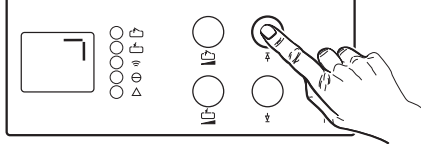

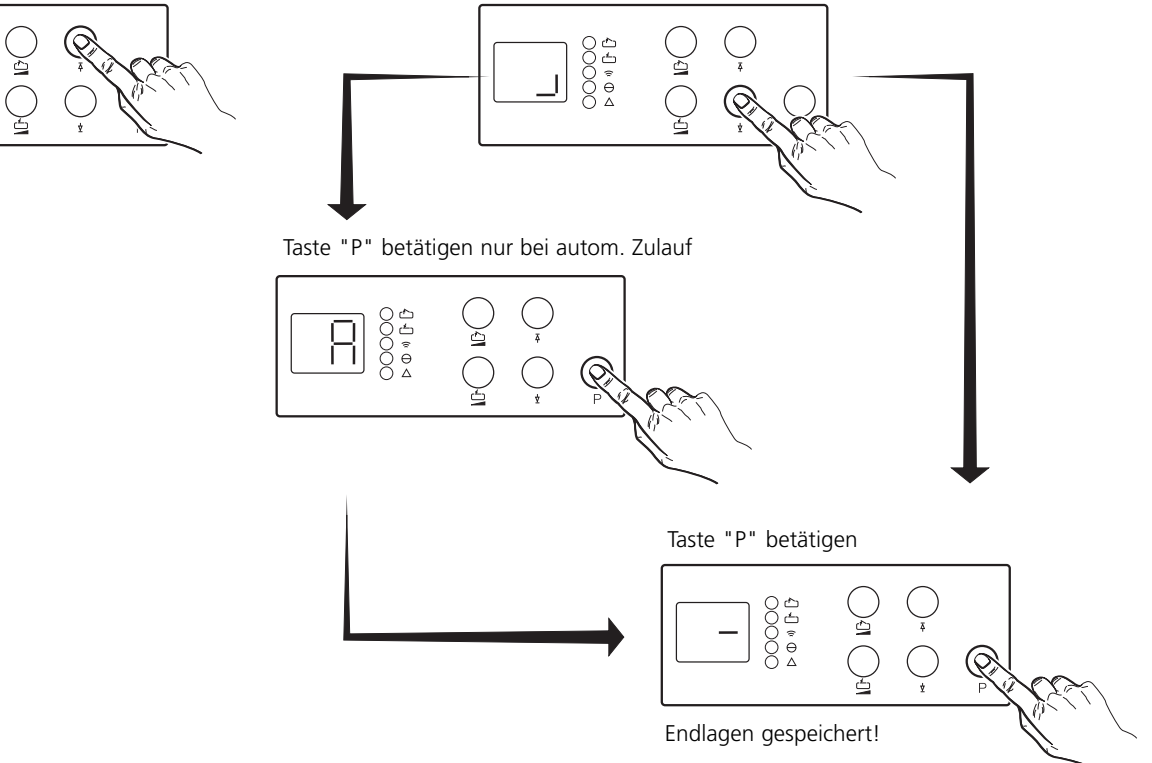

Programmierung beendet.

# **Einstellung Endabschaltung Tor 1 zweiflügelige Ausführung (Tor muß in Stellung "Auf" stehen) (Name Stehen)**

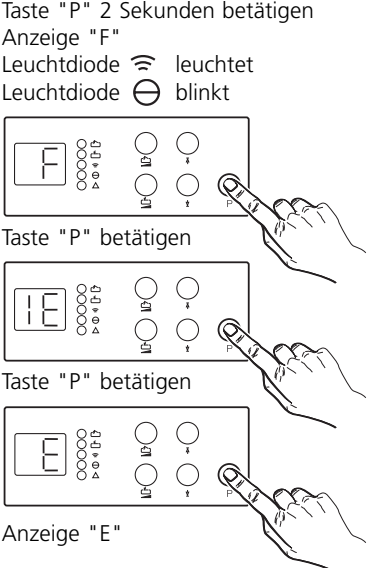

Leuchtdiode [11] blinkt

Taste  $\bar{\Sigma}$  solange betätigen, bis Endstellung "Tor ZU" erreicht ist. Die Feineinstellung kann durch kurzzeitiges Betätigen der Taste  $\overline{\gamma}$  oder der Taste  $\overline{\gamma}$  vorgenommen werden. Bei kurzzeitiger Betätigung erhöht oder verringert sich der Torlaufweg um ca. 4mm, ohne daß sich das Tor bewegt! Die Endstellung "Tor ZU" wird gespeichert. Taste  $\varphi$  solange betätigen, bis Endstellung "Tor AUF" erreicht ist.

Feineinstellung, wie oben beschrieben, vornehmen. Die Endstellung "Tor AUF" wird gespeichert.

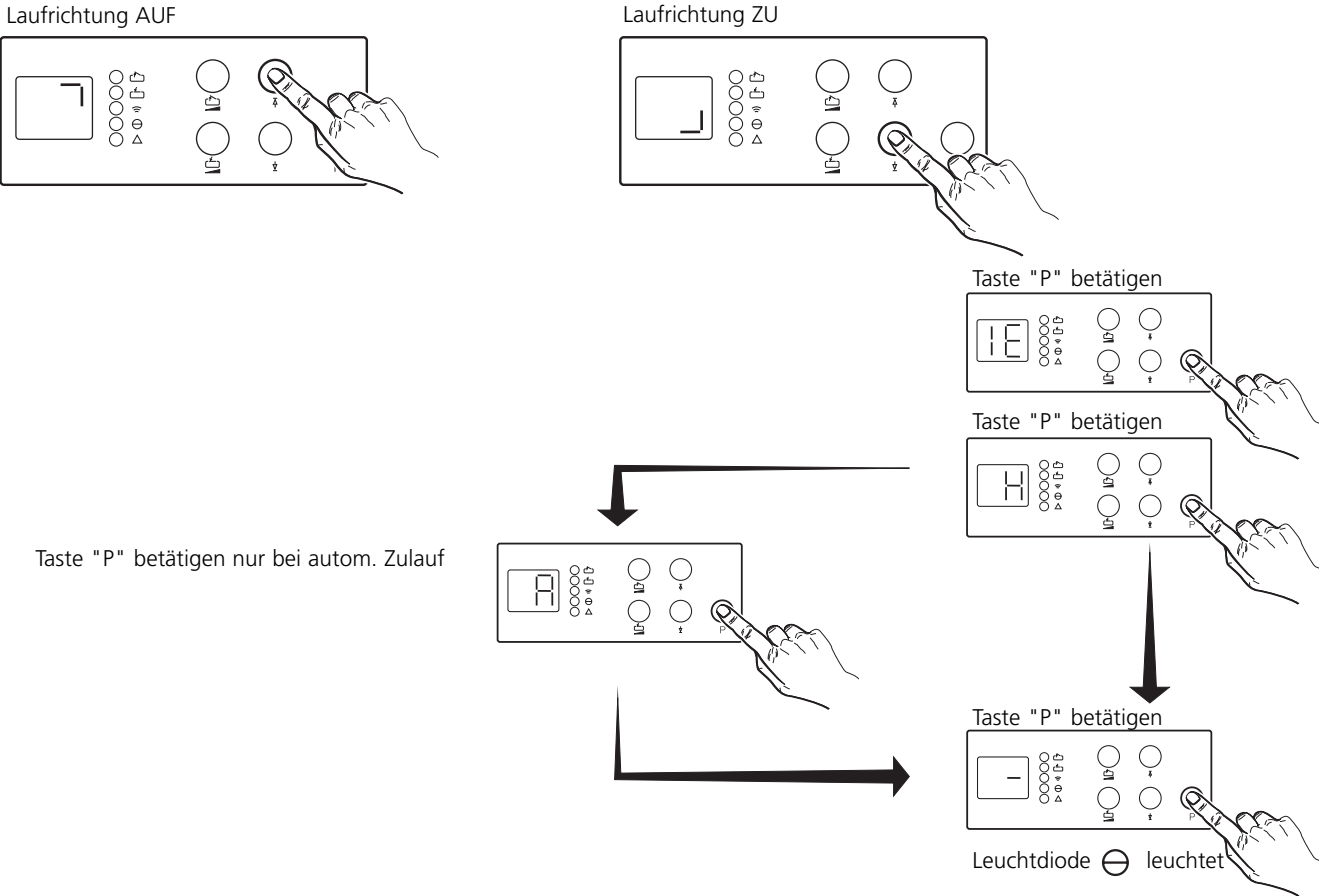

Programmierung beendet.

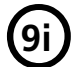

### O**9i Einstellung Endabschaltung Tor 2 zweiflügelige Ausführung**

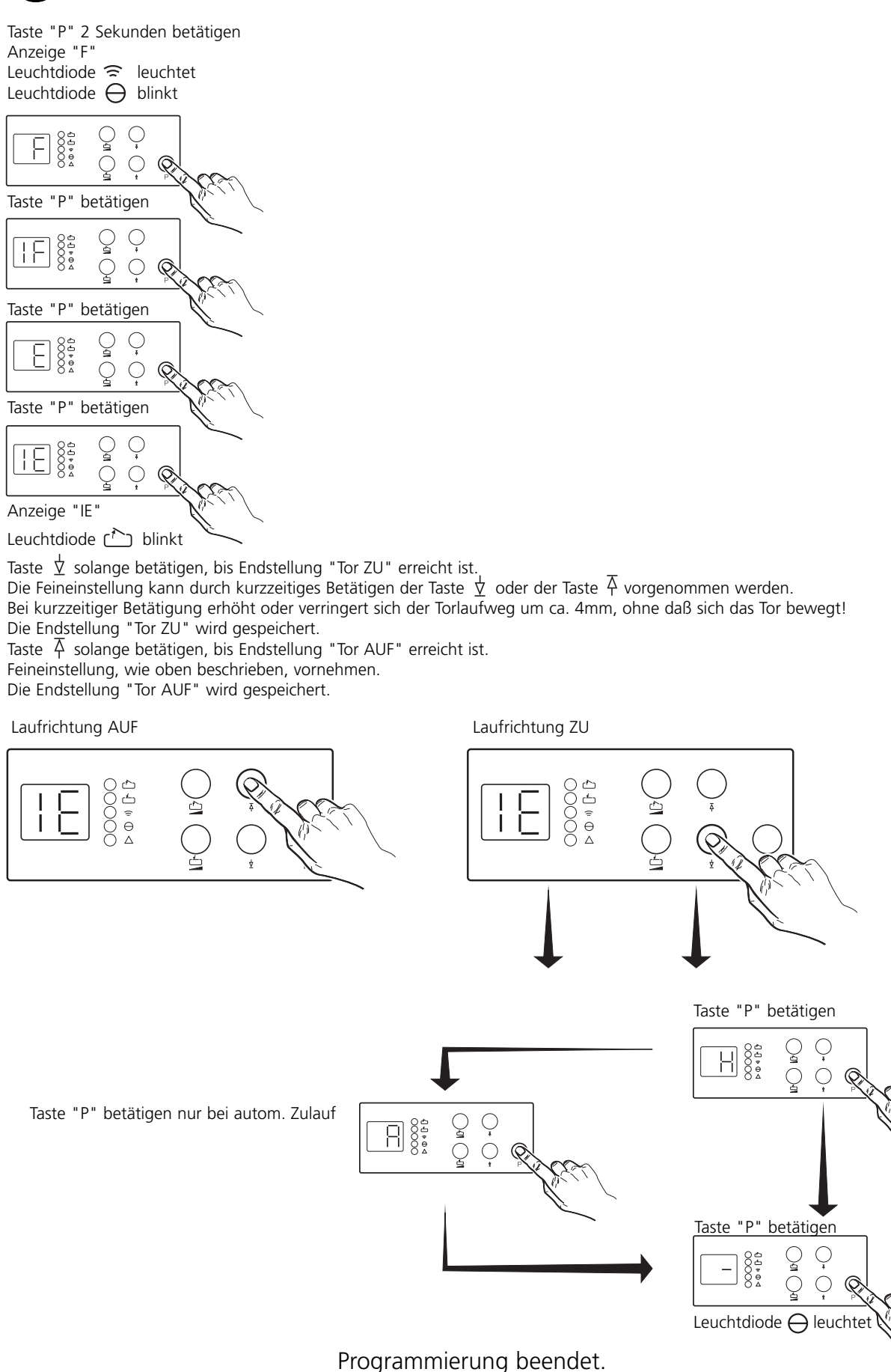

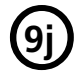

### O**9j Einstellung Torstartverzögerung zweiflügelige Ausführung**

Taste "P" 2 Sekunden betätigen Anzeige "F" Leuchtdiode  $\widehat{\mathbb{R}}$  leuchtet Leuchtdiode  $\ominus$  blinkt 594%00  $\overline{C}$  $\mathbb{Q}$ Taste "P" betätigen ্যু 5 Φ Φ Φ <  $\bigcirc$  $\mathbb{Q}$ Ç Taste "P" betätigen ) දු<br>) උ ⊊ pooc  $\frac{8}{6}$ Ç  $\bigcirc$  $\mathbb{Q}$ Taste "P" betätigen ্বী Ç pood  $-0.9$ Ť  $\mathcal{L}$  $\bigcirc$  $\textcircled{R}$ Taste "P" betätigen Ç  $00000$ ≧ Ħ  $\dot{Q}$  $\textcircled{}$ 

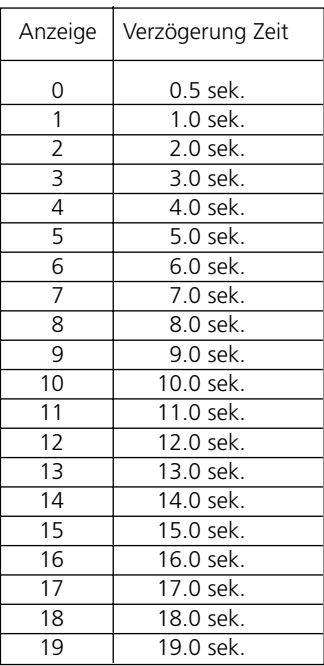

Anzeige "H"

ProgrammierungTorstartverzögerung "Taste" betätigen, eingestellter Wert wird angezeigt. Durch wiederholtes Betätigen ist die Verzögerung Zeit in Stufen von 0 bis 19 einstellbar (Wert auf 2 voreingestellt).

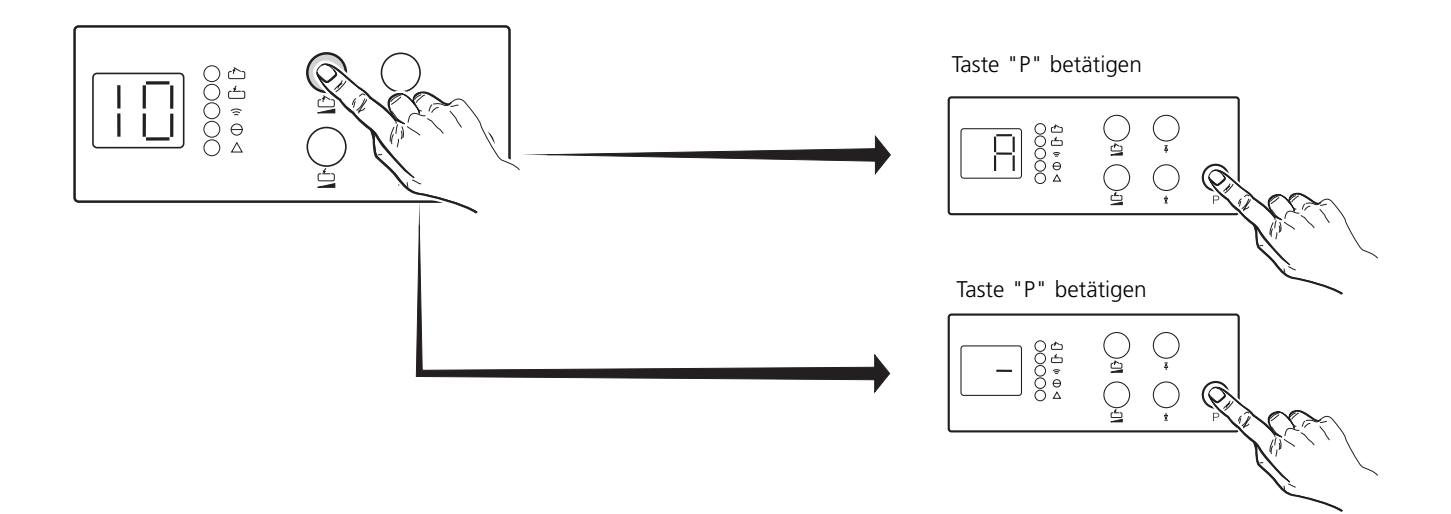

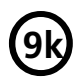

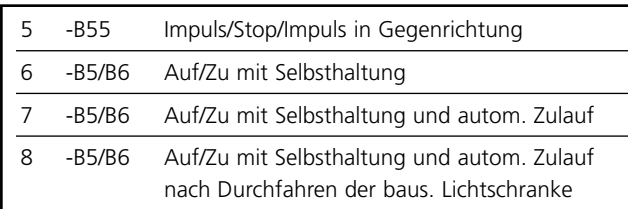

B55, B5/B6, B5/B6 autom. Zulauf werkseitig vorprogrammiert auf Folgesteuerung B55 (nur bei Bedarf zu ändern).

### **Programmierung**

Taste betätigen und gleichzeitig Netzspannung einschalten. Auswahl mit Taste (Supercherung der Programmierung mit Taste "P"oder nach 30 Sekunden automatisch.

Anzeige 7 oder 8: Programmierung der Tor Aufzeit oder der Warnzeit, gem. Abb.9j. Anschluß der rot Ampel H20 an Klemme 1 und N (X2b gem. Abb. 6b).

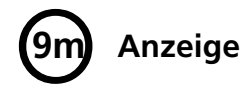

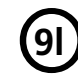

### **Programmierung Betriebsart GI)** Programmierung Lichtrelais K6

Anzeige Betriebsart 2 bis 6

- 1 3 Min.-Licht
- 2 Blinkimpuls
- 3 Torlauf

Anzeige Betriebsart 7, 8, 9

2 Blinkampel 3 Rundumleuchte

(werkseitig vorprogrammiert auf 3 Min.-Licht, nur bei Bedarf zu ändern)

### **Programmierung**

Taste <u>Conditional</u> betätigen und gleichzeitig Netzspannung einschalten. Auswahl mit Taste , Speicherung der Programmierung mit Taste "P" oder nach 30 Sekunden automatisch.

Programmierung Lichtrelais unwirksam, wenn Selbsthaltung auf Anzeige 7 oder 8 programmiert wurde.

Bauseitige Beleuchtung, Blinkampel oder **Anzeige**<br>**Anzeige Anzeigener Einer and Einer and Bauseitige Beleuchtung, Blinkampel oder<br>Rundumleuchte gem. Schaltplan anschließen.** 

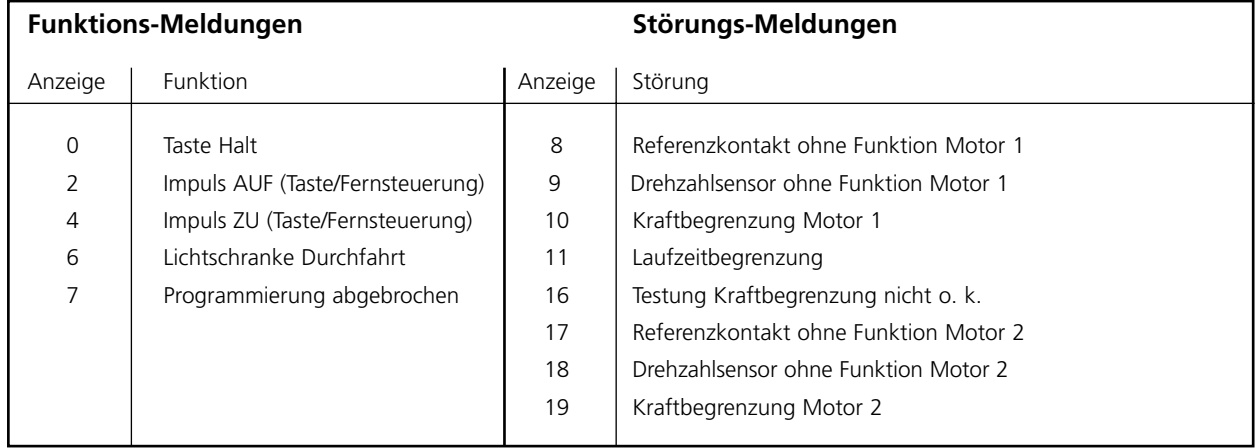

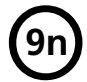

### O**9n Rücksetzen der Programmierungen**

Taste "P" betätigen und gleichzeitig Netzspannung einschalten. Im Display erscheint die Anzeige "c".

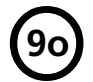

O**9o Einstellung autom. Zulauf (nur bei Betriebsart 7 und 8 gem. Abb. 9j)**

Taste "P" 2 Sekunden betätigen Anzeige "F" Leuchtdiode  $\widehat{\mathbb{R}}$  leuchtet Leuchtdiode  $\ominus$  blinkt

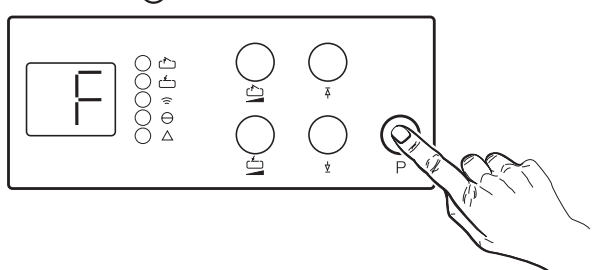

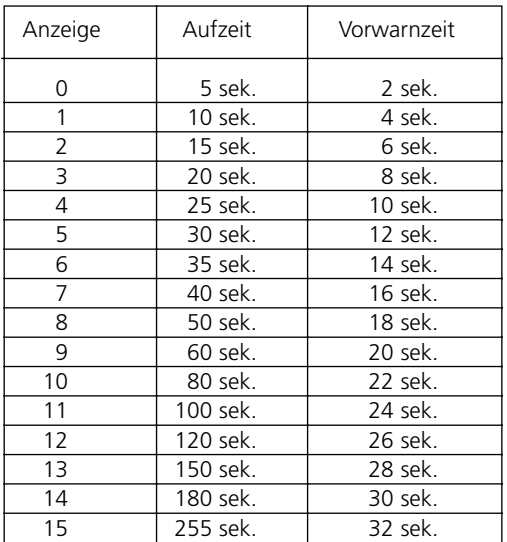

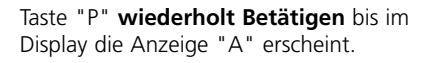

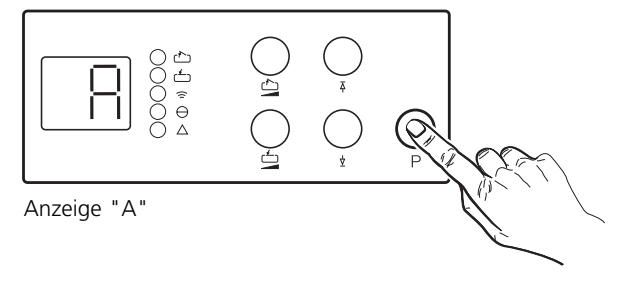

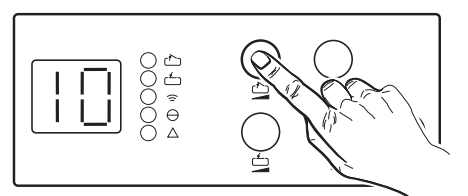

Aufzeit

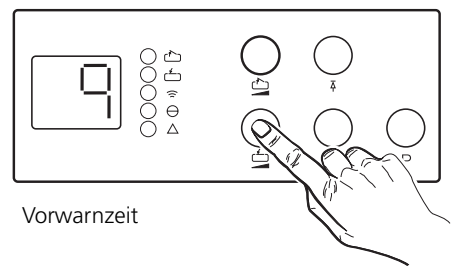

Taste oder Taste betätigen, eingestellter Wert wird angezeigt. Durch wiederholtes Betätigen ist die Aufzeit und Vorwarnzeit in Stufen von 0 bis 15 einstellbar (Wert auf 1 voreingestellt).

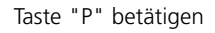

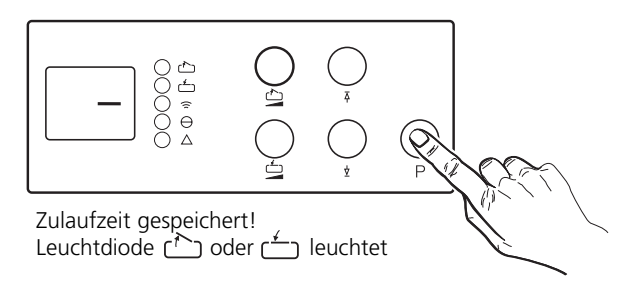

Programmierung beendet.

### O**<sup>10</sup> Entriegelung Torantrieb bei Stromausfall**

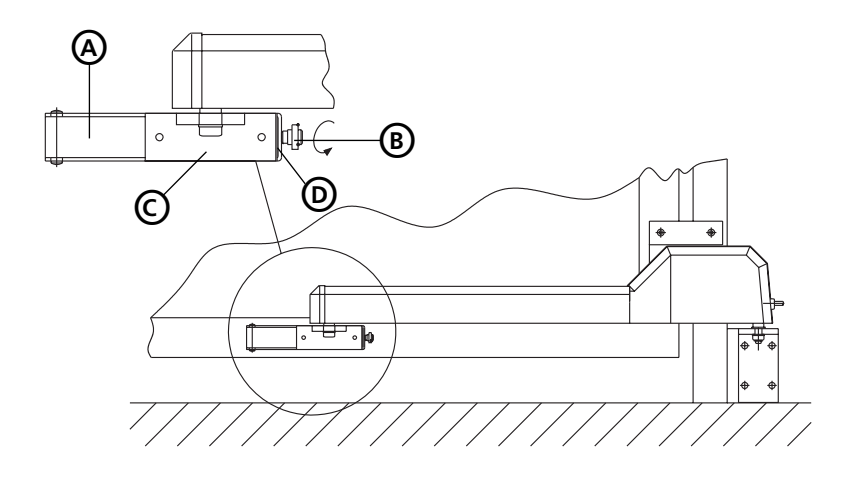

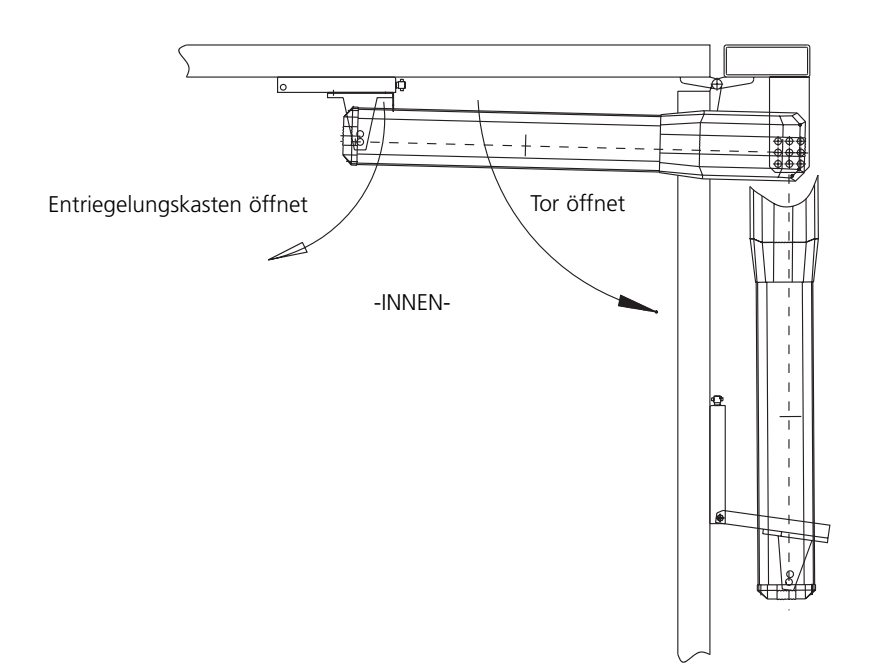

### a) Entriegelung von Innen

Drehriegel (B) um 90° drehen. Entriegelungskasten (A) öffnet, Tor kann manuell verfahren werden.

b) Entriegelung von Aussen (nicht im Lieferumfang enthalten) Schlüssel einstecken, um 180º im Uhrzeigersinn drehen und Schlüssel mit Innenzylinder herausziehen, bis Entriegelungskasten öffnet, das Tor kann dann manuell geöffnet werden.

**Achtung:** Vor erneuter motorischer Betätigung Tor von Hand in Entriegelungskasten einschnappen lassen und verriegeln.

Entriegelung gelegentlich auf Gangbarkeit überprüfen.

**Hinweis:** Das Tor kann, nach betätigen der Entriegelung, im geschlossenen Zustand vollständig geöffnet, in Stellung "Tor Auf" aber nicht geschlossen werden. In diesem Fall ist der Antrieb vom Tor abzuschrauben.

- A Entriegelungskasten
- B Drehriegel<br>C Aufnahme
- C Aufnahmeteil<br>D Aufnahmebol
- D Aufnahmebohrung für Bügelschloß (nicht im Lieferumfang enthalten) zum Sichern des Drehriegels.

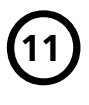

**Montage Elektroschloß (nicht im Lieferumfang Spindelantrieb enthalten, ab Torflügelbreite 2000 mm einsetzen).**

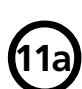

**Elektroschloß an einflügeligem Drehtor (Elektroschloß Pfeilerverriegelung, Art. Nr. 564 512, erforderlich)** 

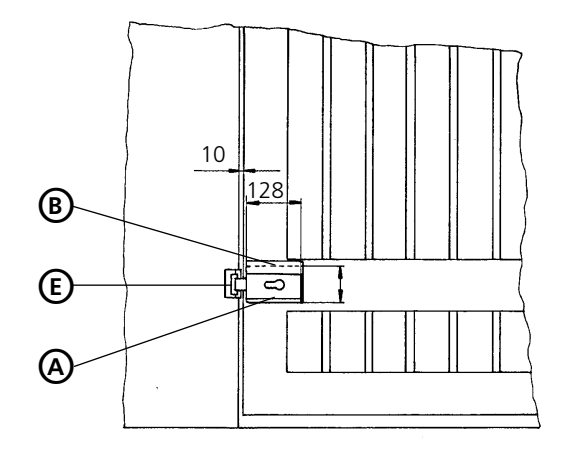

Montageblech (B) mit Torflügel verschrauben und Elektroschloß (A) montieren. Schließblech (E) an Pfeiler befestigen. Verkabelung Elektroschloß gemäß Schaltplan vornehmen.

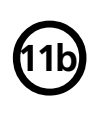

**11c** 

**Elektroschloß an je einem Flügel einer zweiflügeligen Anlage (2x Elektroschloß Bodenverriegelung, Art. Nr. 564 509 und -falls nicht vorhanden- Auflaufbock mit Riegelaussparung für E.-Schloß, Art. Nr. 564 518, erforderlich)**

Montageblech (B) mit Torflügel verschrauben und Elektroschloß (A) montieren. Auflaufbock (C) anbringen. Verkabelung Elektroschloß gemäß Schaltplan vornehmen.

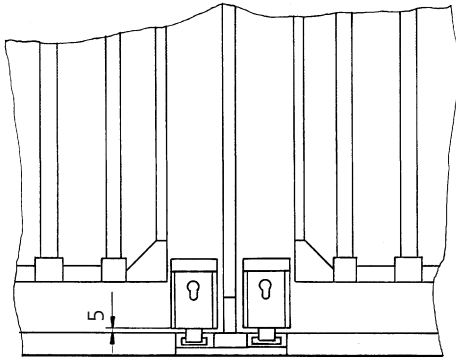

**.Elektroschloß an zweiflügeliger Drehtoranlage mit Anschlagleisten** (Elektroschloß Bodenverriegelung, Art. Nr. 564 509 und -falls nicht vorhanden-<br>Auflaufbock mit Riegelaussparung für E.-Schloß, Art. Nr. 564 518, erforderlich)

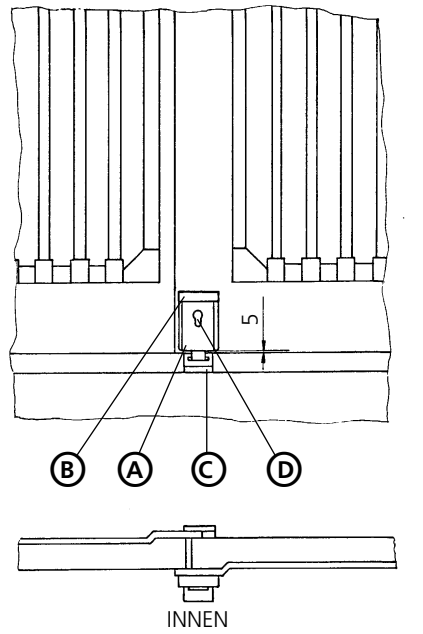

Montageblech (B) mit Torflügel verschrauben und Elektroschloß (A) montieren. Auflaufbock (C) anbringen. Verkabelung Elektroschloß gemäß Schaltplan vornehmen.

- A Elektroschloß
- B Montageblech
- C Auflaufbock
- D Schließzylinder
- E Schließblech

## Prüfanleitung - nur für den Fachmann -<br>Eventuell auftretende Störungen sind wie folgt zu beheben:

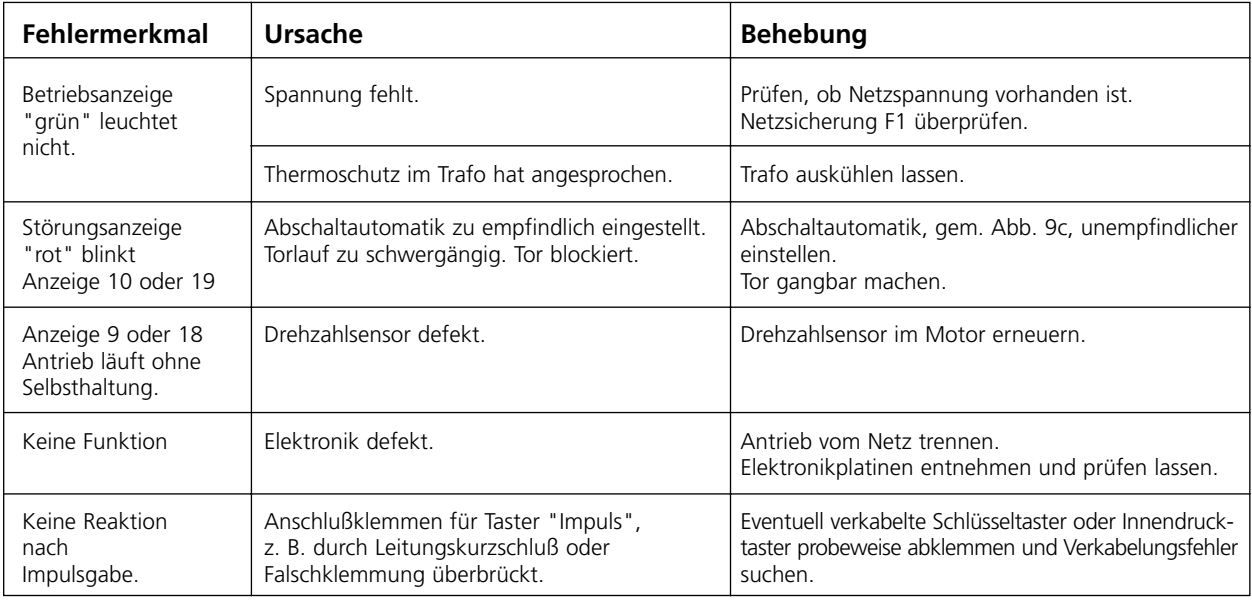